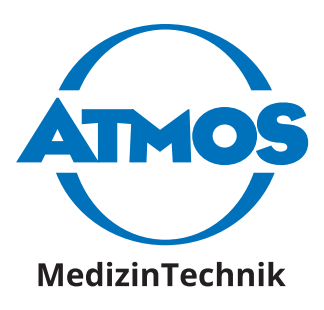

# **ATMOS® i View PRO**

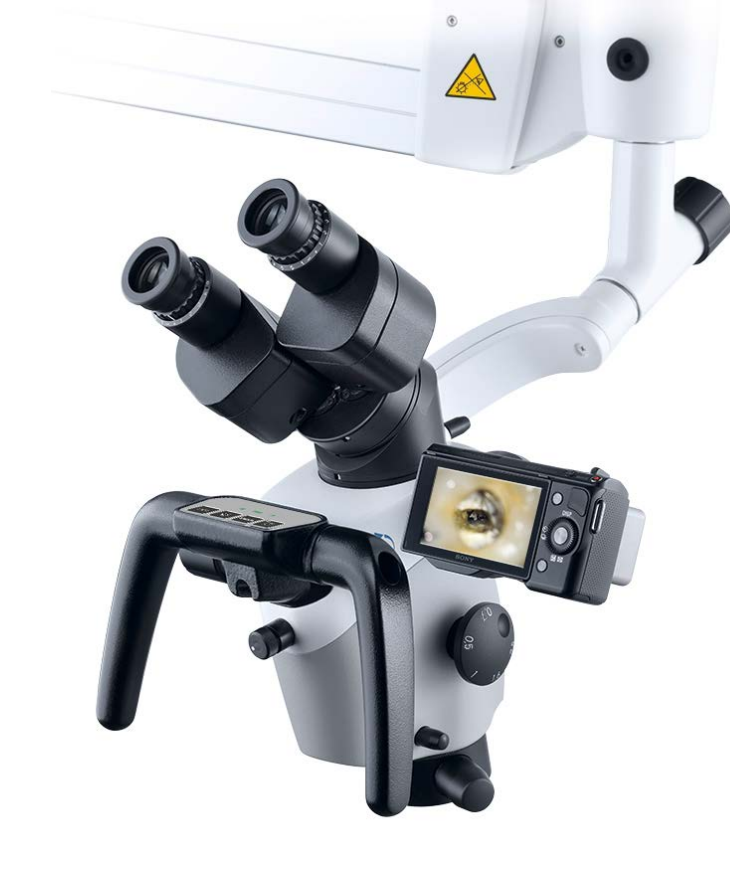

GA1FR.120102.0 **2019-07 Index: 09 Index: 09 Index: 09 Index: 09** 

**Français**

# **Sommaire**

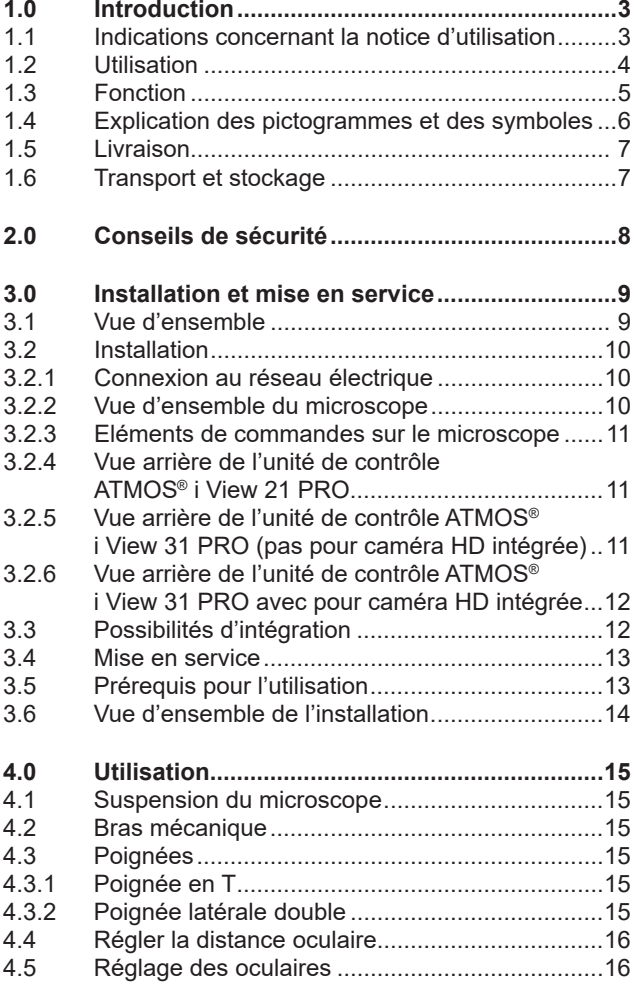

Pour toute information supplémentaire, les accessoires, les consommables ou les pièces détachées, merci de vous adresser à:

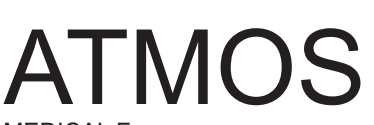

MEDICAL France 3 Allée des Maraîchers 13013 MARSEILLE France Tél : + 33 4 91 44 32 94 Fax : + 33 4 91 44 39 68 info@atmosfrance.fr www.atmosmed.fr

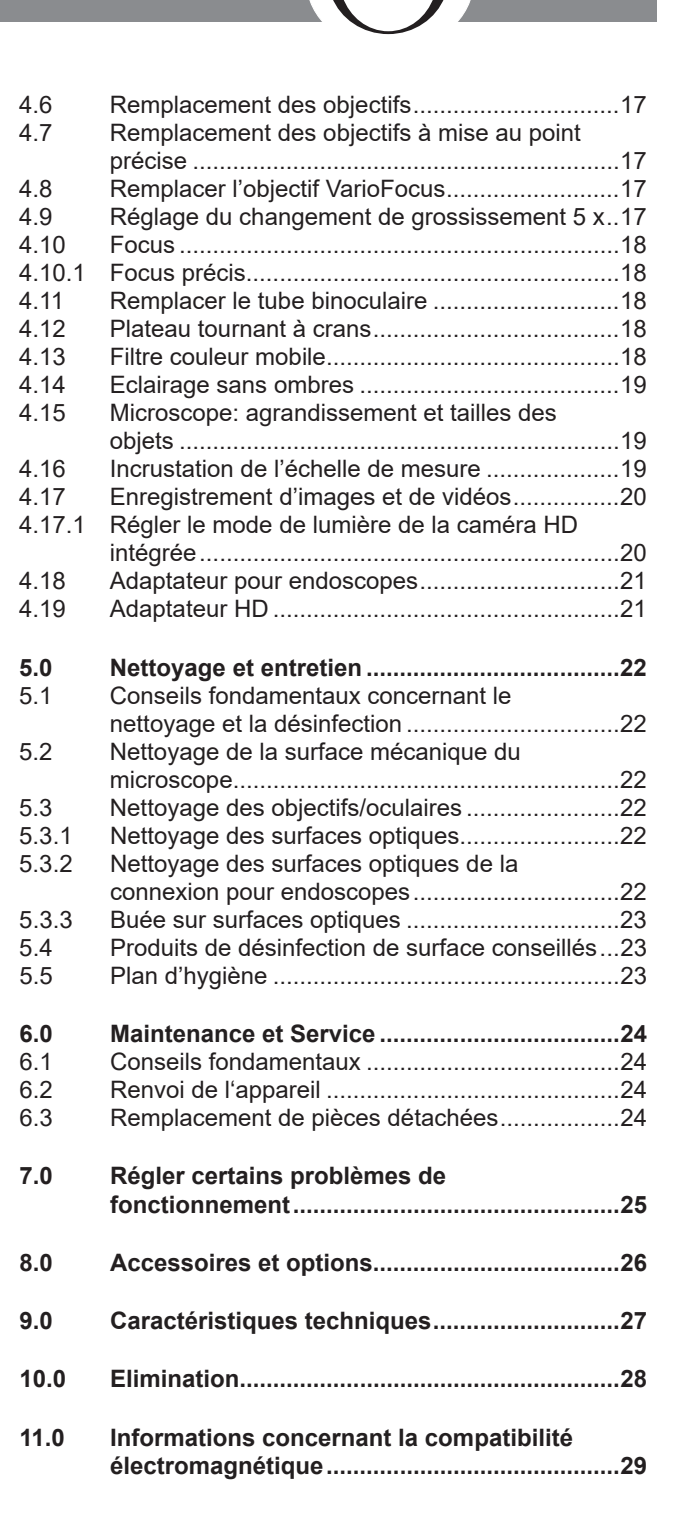

 $\sqrt{2}$ 

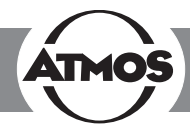

# **1.1 Indications concernant la notice d'utilisation**

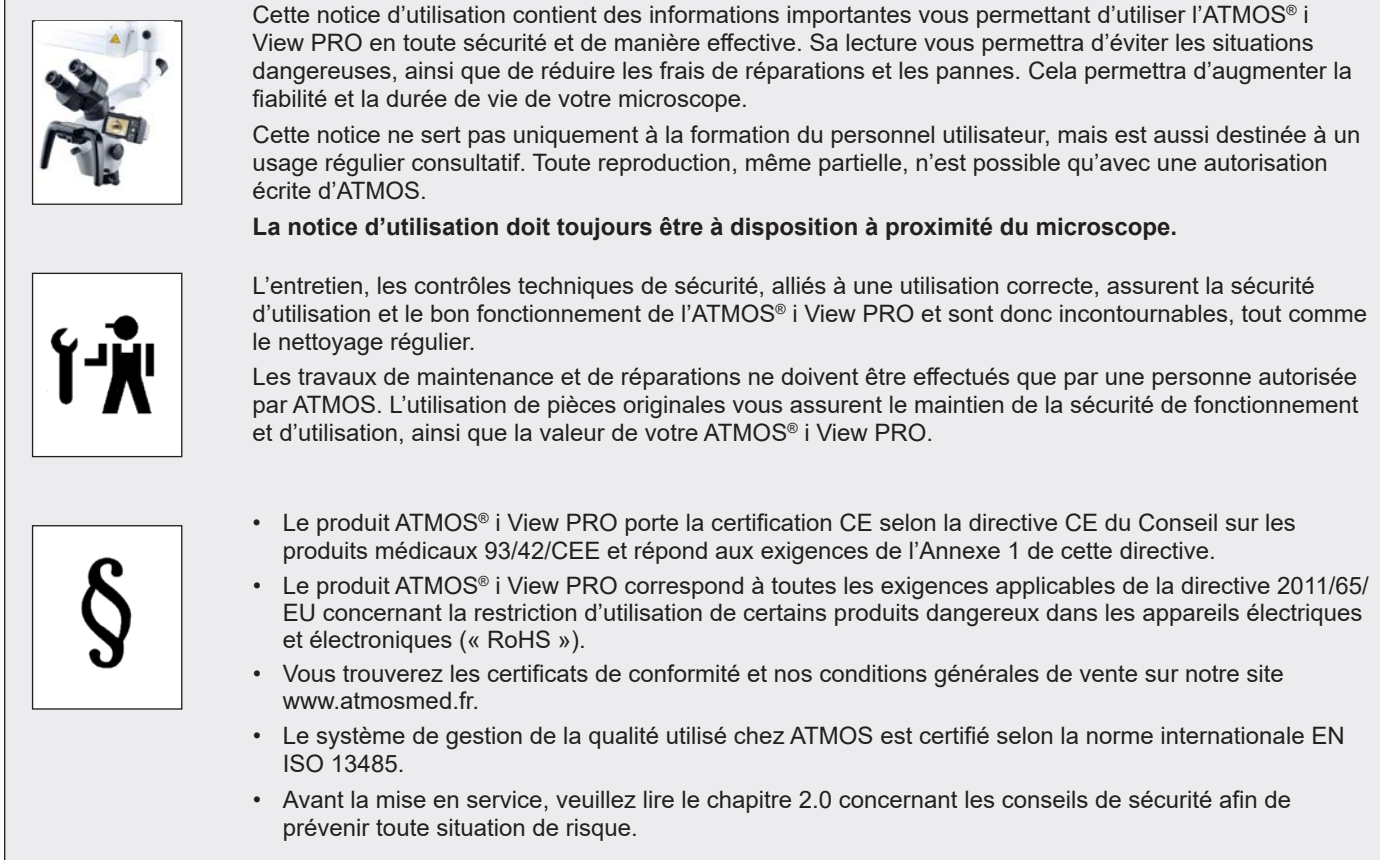

#### **Cette notice d'utilisation est valable pour les appareils suivants :**

ATMOS® i View 21 PRO .............................REF 538.9000.0

Microscope d'examen avec éclairage LED haute performance intégré à la tête de microscope, sans ventilation, incluant connexion à 30°.

ATMOS® i View 31 PRO ...........................REF 539.9000.0 Microscope d'examen avec éclairage LED haute performance intégré à la tête de microscope, sans ventilation, incluant connexion à 30°.

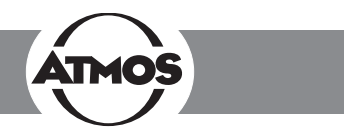

### **1.2 Utilisation**

**Nom :** ATMOS® i View 21 PRO ATMOS® i View 31 PRO

#### **Fonction principale :**

Instrument optique pour l'agrandissement et l'éclairage de la cavité buccale jusqu'au larynx, du canal auditif jusqu'au tympan, de l'oreille moyenne et de la cavité nasale. Il peut être utilisé pour l'examen et la documentation ainsi que pour le traitement sur l'homme.

#### **Indication médicale / Utilisation :**

Examen ORL standard pour le contrôle visuel dans le domaine ORL et interventions chirurgicales.

#### **Spécification de la fonction principale :**

L'éclairage LED intégré ( haute performance, high transmission, sans ventilation), le grossissement 5 x, le module de caméra intégré, le filtre couleur et le guidage automatique de la lumière grâce à un capteur d'inclinaison, permet d'éclairer à des fins d'examens l'organe concerné avec une luminosité de min. 120 kLux (200 mm), min 80 kLux (250 mm), min. 55 kLux (300 mm), min. 30 kLux (400 mm) et une température de couleur de 5.500 K ± 10 %, avec possibilité de visualiser l'examen sur un écran.

#### **Profil d'utilisateur :**

Les examens et interventions chirurgicales avec utilisation du microscope ne doivent être réalisés que par des médecins disposant de la formation adéquate.

Seul un personnel spécialisé disposant de la formation adéquate en hygiène est autorisé à préparer le microscope pour une intervention chirurgicale.

L'installation et la mainteannce ne doivent être effectuées que par un technicien formé et autorisé par le fabricant.

#### **Groupe de patients :**

Pas de restrictions

#### **Organe concerné :**

Cavité buccale jusqu'au larynx, du canal auditif jusqu'au tympan, oreille moyenne et de la cavité nasale.

#### **Durée d'utilisation :**

Utilisation de courte durée sur le patient (jusqu'à 30 jours).

#### **Environnement d'utilisation :**

En clinique, à l'hôpital, au bloc opératoire, chez les médecins ORL et phoniatre. L'examen avec microscope ne doit être réalisé que par un personnel médical spécialisé.

Le microscope ne doit être utilisé que dans des pièces fermées, posé au sol, fixé au mur, au plafond ou sur une unité ORL ATMOS.

Pour l'utilisation au bloc opératoire, il faut utiliser un étui de protection adéquat.

#### **Contre-indication :**

- Ne pas utiliser en ophtalmologie.
- Ne pas utiliser l'ATMOS® i View PRO sur des patients assis, avec un objectif (de 200 à 300 mm).

**Le produit est:** 

actif

#### **Sterilité :**

Le microscope n'est pas un produit stérile.

#### **Produit à usage unique / Retraitement :**

Le microscope est prévu pour être réutilisé. L'appareil ainsi que les accessoires sont en partie réutilisables. Vous trouverez les informations concernant le retraitement, le nettoyage et la désinfection dans la notice d'utilisation.

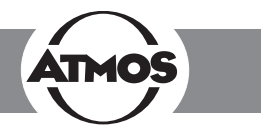

# **1.3 Fonction**

L'ATMOS® i View PRO est un système complet de microscope, composé d'une optique et d'un éclairage qui permet, avec la dernière technologie LED en date, associé à une optique brevetée, de fournir des images d'excellente qualité à des vues d'examen. L'association de la LED haute performance à haute transmission, sans ventilation, et de l'optique apochromatique à des options adaptées avec précision offre une très haute qualité de travail.

L'agencement ergonomique des commandes, les deux variantes de poignées, et les commandes intégrées offrent à l'utilisateur un maximum d'ergonomie ainsi qu'une utilisation parfaite et intuitive. Les commandes permettent d'activer les différentes fonctions de l'ATMOS® i View PRO. Outre l'allumage de la caméra (image fixe) et le démarrage et l'arrêt de séquences vidéo, l'utilisateur peut, grâce à une commande «mode», sélectionner l'une des différentes fonctions de lumière disponible, et allumer ou éteindre l'éclairage LED, même quand l'allumage automatique est activé. Le grand nombre d'options disponibles permet à l'utilisateur de composer un microscope parfaitement adapté à ses besoins. Les fonctions suivantes sont disponibles en option:

- 4 objectifs à différentes distances focales (200, 250, 300 et 400 mm), avec ou sans mise au point précise ou un VarioFocus 200 - 350 mm (Remplacement simple des objectifs grâce au pas de vis sur la tête du microscope)
- Tube binoculaire, adaptation simple grâce à une fixation spéciale permettant un positionnement exact du tube sur le microscope (0° ou coudé à 45°)
- Filtre vert mobile
- Incrustation de l'échelle
- Éclairage sans ombres

Grâce à l'éclairage et les solutions de caméra intégrées (SD ou HD intégrée ou avec l'adaptateur d'endoscope, connexion à une caméra externe), l'ATMOS® i View PRO est le garant d'une excellente qualité d'image.

Avec le bras mécanique et les nombreuses possibilités d'intégrations sur les unités et les statifs, l'ATMOS® i View PRO offre un grand nombre de solutions, permettant une adaptation individuelle à l'utilisateur et l'environnement.

*La notice d'utilisation décrit toutes les fonctions pour un équipement maximal de l'ATMOS® i View 31 PRO.*

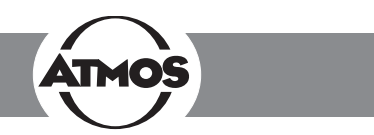

# **1.4 Explication des pictogrammes et des symboles**

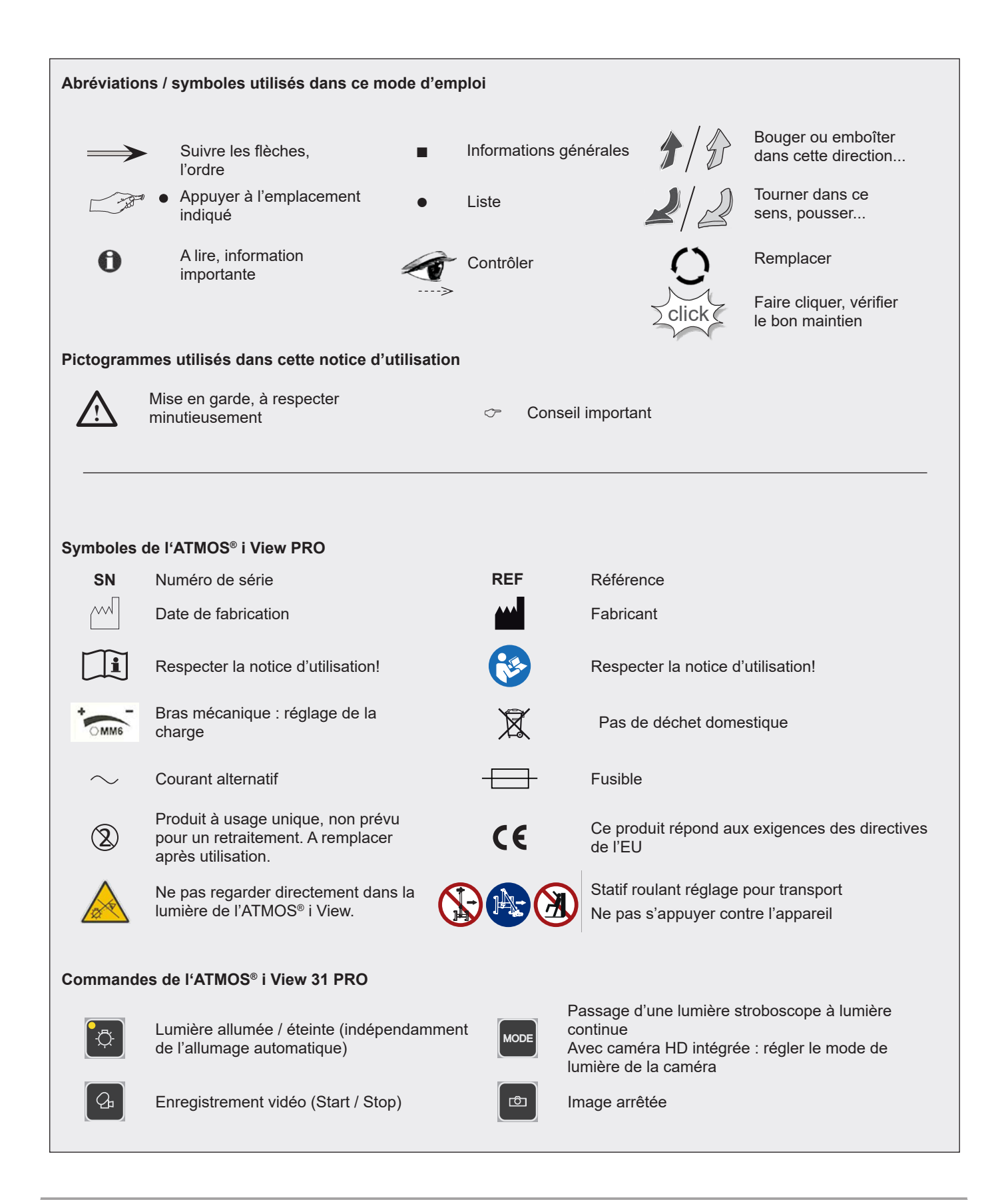

Bearb.

09.01.14 C.Reinhardt

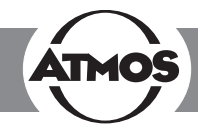

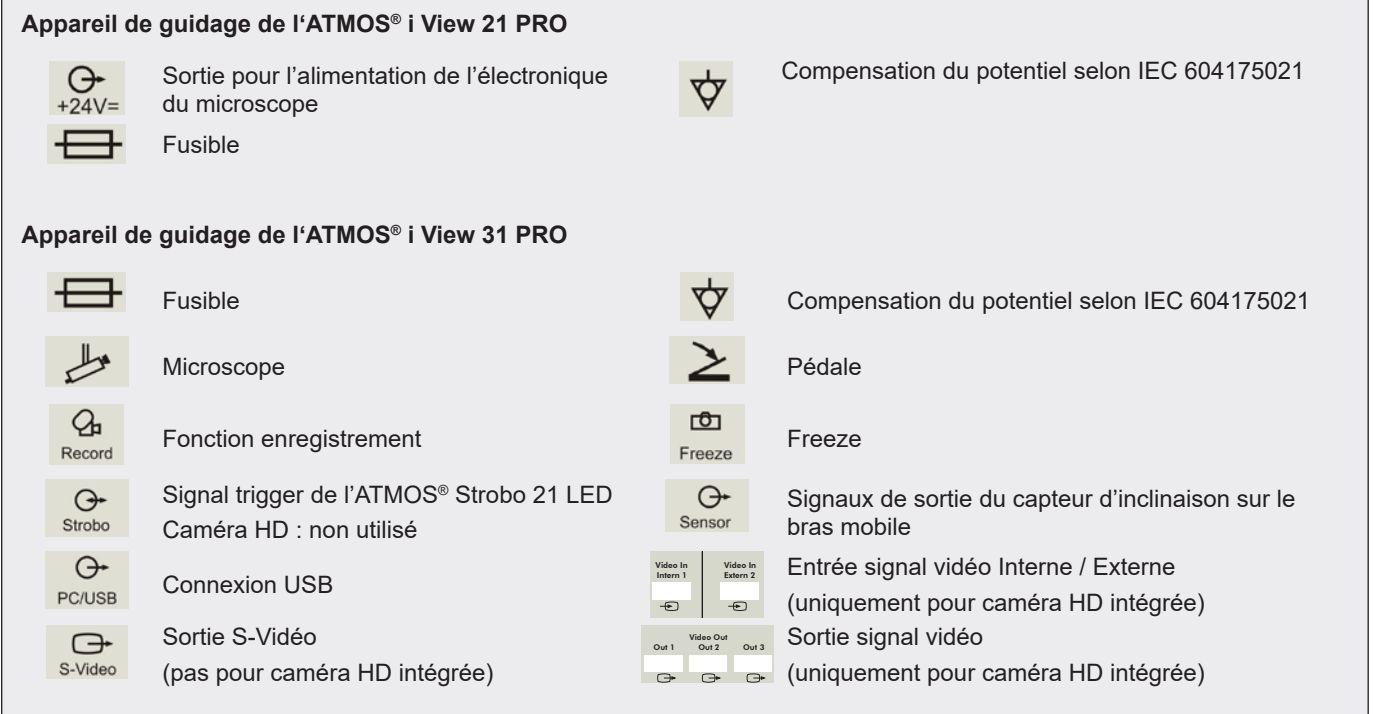

# **1.5 Livraison**

• Avant son expédition, l'ATMOS® i View PRO a subi un contrôle de fonctionnement complet et a été emballé avec soin. Veuillez cependant, dès réception, contrôler la livraison afi n de vérifier que celle-ci est complète (se référer au bon de livraison).

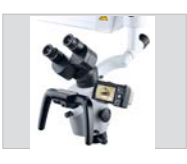

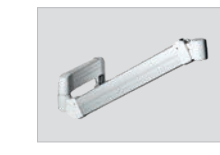

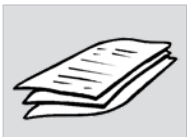

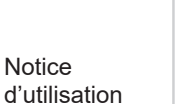

Microscope

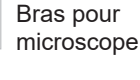

Housse de protection contre la poussière

# **1.6 Transport et stockage**

• Après un transport à une température inférieure à 0° C, l'ATMOS® i View PRO doit être, avant sa mise en service, entreposé à température ambiante pendant six heures. Si l'ATMOS<sup>®</sup> i View PRO n'a pas pu s'acclimater, il ne doit pas être utilisé, l'électronique pouvant alors être endommagée.

Ne transporter l'appareil que dans un carton d'emballage rembourré et protégeant suffisamment l'appareil.

Si vous constatez des dommages dus au transport :

- Documenter et signaler les dommages dus au transport.
- Renvoyer l'appareil à ATMOS (Chapitre 6.2 « Renvoyer l'appareil » à la page 24).

#### **Conditions environnementales:**

- Transport / Stockage:
	- $-10...+50$  °C;
	- 30...95 % d'humidité de l'air sans condensation
	- pression atmosphérique 500...1060 hPa
- Utilisation:
	- $+10. +35$  °C;
	- 30...95 % d'humidité de l'air sans condensation
	- pression atmosphérique 700...1060 hPa

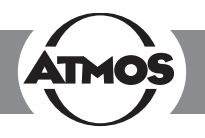

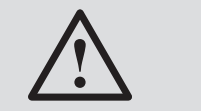

Conseils importants de sécurité

- Pour couper l'appareil du réseau d'alimentation de manière sûre, il faut retirer la prise du module d'alimentation !
- L'ATMOS<sup>®</sup> i View PRO a été conçu selon IED 60601-1/EN 60601-1. Il s'agit d'un appareil de la classe de protection I. Pour éviter tout risque d'électrocution, cet appareil ne doit être branché que sur un réseau d'alimentation électrique avec protection installée dans le respect de la réglementation.
- Avant la mise en service de l'ATMOS® i View PRO, contrôler le câble d'alimentation, les accessoires et les connectiques pour détecter un éventuel dommage. Tout câble défectueux doit immédiatement être remplacé.
- L'ATMOS<sup>®</sup> i View PRO ne doit être utilisé que par un personnel qualifié.
- L'ATMOS<sup>®</sup> i View PRO n'est pas conçu pour une utilisation dans des zones **exposées à un risque d'explosion**. Les zones exposées à un risque d'explosion sont des zones où on utiliser des produits anesthésiants, des solutions de nettoyage ou de désinfection de la peau inflammables.
- L'ATMOS<sup>®</sup> i View PRO ne doit être utilisé que dans des pièces à usage médical, mais pas dans des pièces exposées à un risque d'explosion ou enrichies en oxygène.
- Si du liquide a pénétré dans l'ATMOS® i View PRO l'appareil doit être renvoyé pour révision et ne pourra être remis en service qu'après un contrôle effectué par une personne autorisée par ATMOS.
- Après un transport à une température inférieure à 0° C, l'ATMOS® i View PRO doit être, avant sa mise en service, entreposé à température ambiante pendant six heures. Si le microscope n'est pas acclimaté, il ne doit pas être utilisé.
- Ne pas brancher la connectique électrique (prise) en forçant. Si cela n'est pas possible, vérifier que la prise correspond bien à l'embase. Si vous constatez un dommage au niveau de la connectique, faire réparer les dommages par notre SAV.
- Ne regardez jamais le soleil à travers l'objectif ou les oculaires.
- Veillez toujours à ne pas mettre la lumière directement dans les yeux du patient. Veillez également à ce que le patient ne regarde pas directement la sortie de lumière ! Ne regardez pas vous-même dans la sortie de lumière. > Risque accentué d'éblouissement.
- Veuillez tenir compte des données concernant les contrôles récurrents au chapitre 6 « Maintenance préventive et curative » à la page 24.
- Avant chaque utilisation, contrôler la fixation du microscope et toutes les articulations pour être sûr du bon maintien.
- Veillez à ce que le patient ne touche pas l'appareil.
- Veuillez noter que le seul appareil pouvant être connecté à l'entrée Strobo sur le module d'alimentation de l'ATMOS® i View PRO est l'ATMOS® Strobo 21 LED.
- Veuillez respecter les directives concernant la compatibilité électromagnétique. En cas de non-respect de ces directives, il peut y avoir mise en danger.
- Eliminer le matériel d'emballage selon la règlementation.
- Avant de connecter l'ATMOS® i View PRO, il faut contrôler que la tension indiquée sur ATMOS® i View PRO correspond bien à la tension du réseau d'alimentation.
- N'utiliser que des câbles et rallonges règlementaires et non endommagés.
- Pour séparer l'ATMOS® i View PRO du secteur, d'abord retirer la prise de la prise murale. Ce n'est qu'ensuite qu'il faut retirer le câble de ATMOS® i View PRO. Ne jamais toucher la prise ou le câble avec des mains humides.
- Respecter les conditions d'environnement indiquées dans les caractéristiques techniques (chapitre 9.0).
- L'ATMOS<sup>®</sup> i View PRO répond aux exigences concernant la compatibilité électromagnétique IEC 60601-1-2/ EN 60601-1-2 «compatibilité électromagnétique – appareils électriques médicaux».
- ATMOS décline toute responsabilité concernant les dommages causés aux personnes ou aux choses en cas de
	- Non utilisation de pièces originales ATMOS,
	- Non-respect des conseils d'utilisation de cette notice d'utilisation,
	- Montage, nouveau réglage, modifications, agrandissements et réparations effectuées par des personnes non autorisées par ATMOS.
- Retirez immédiatement la prise secteur quand vous constatez de la fumée, des étincelles ou un bruit indéfinissable provenant le l'appareil.
- Lors d'une utilisation prolongée d'ATMOS® i View PRO avec un spéculum d'oreille, le patient peut ressentir des vertiges!
- Avec toute source de lumière, il peut y avoir réchauffement des tissus en raison de l'absorption. Veillez à limiter la durée d'utilisation, à éteindre la source de lumière en cas de non-utilisation, et à contrôler si nécessaire le développement calorique de la source de lumière.
- Lors de la mise en service, la prudence est de mise: la tension du ressort du bras sans tête de microscope est très forte. Régler le frein en conséquence.
- **Risque de blessure!** Lors du déplacement du statif roulant, veillez à ce que l'appareil ne passe pas sur des pieds.
- Veuillez noter que seuls des écrans ou des ordinateurs respectant la norme IEC 60601-1/EN 60601-1/EN 60950- 1 peuvent être connectés aux sorties vidéo du module d'alimentation de l'ATMOS® i View PRO.
- L'utilisateur a l'obligation, durant l'utilisation du microscope, de contrôler régulièrement son bon fonctionnement. Dans le cas invraisemblable d'une panne, l'utilisateur doit prendre les mesures permettant de poursuivre l'examen du patient avec les moyens adéquats.
- Assurez-vous que l'appareil est positionné de manière à ce que toutes les commandes ainsi que l'interrupteur principal soient toujours à portée de main.

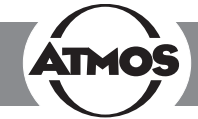

# **3.1 Vue d'ensemble**

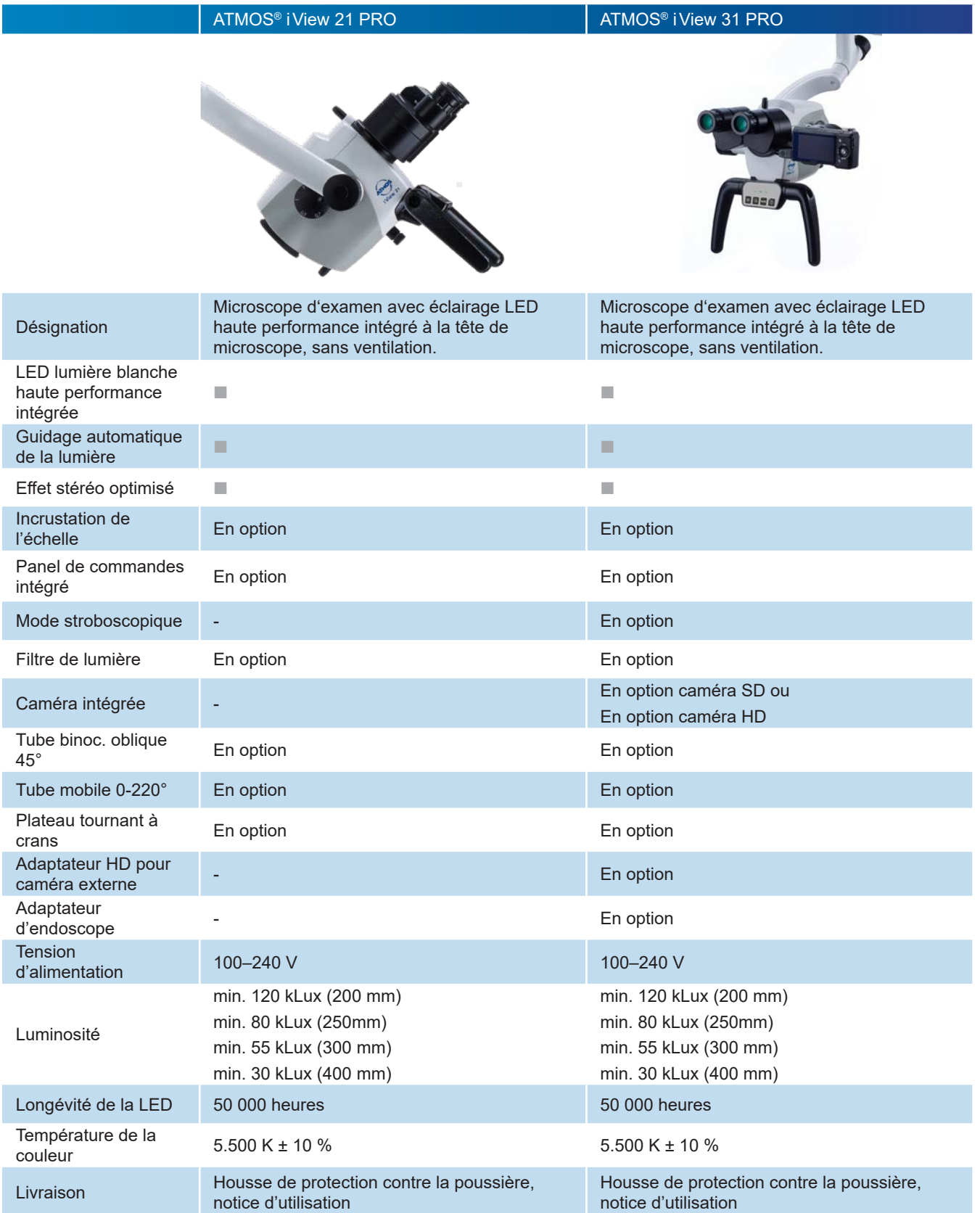

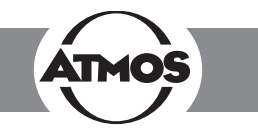

### **3.2 Installation**

**!**

Les prérequis statiques donnés par ATMOS MedizinTechnik (voir document « Prérequis statiques pour l'installation de l'ATMOS® i View » joint) doivent être remplis et confirmés par un expert.

**Tension d'alimentation et fusibles :** Tension d'alimentation : 100-240 V ; 50/ 60 Hz, Fusibles : 2 x T 3,15 A

Veuillez noter que seuls des écrans ou des ordinateurs respectant la norme IEC 60601-1/EN 60601-1 peuvent être connectés aux sorties vidéo du module d'alimentation de l'ATMOS® i View PRO.

Veuillez noter que le seul appareil pouvant être connecté à l'entrée Strobo sur le module d'alimentation de l'ATMOS® i View PRO est l'ATMOS® Strobo 21 LED.

#### **3.2.1 Connexion au réseau électrique**

Egalisation du potentiel :

Le module d'alimentation de l'ATMOS® i View dispose, sur l'arrière, d'un égalisateur de potentiel, pouvant, si nécessaire, être connecté sur le rail d'égalisation du potentiel de la pièce. Cette connexion permet d'assurer la sécurité de l'utilisateur ou du patient, notamment en cas de système de mise à la terre défectueux. Pour la connexion de la prise d'égalisation du potentiel de l'appareil avec le rail d'égalisation du potentiel de la pièce, veuillez utiliser le câble d'égalisation du potentiel REF 530.0030.0.

#### **3.2.2 Vue d'ensemble du microscope**

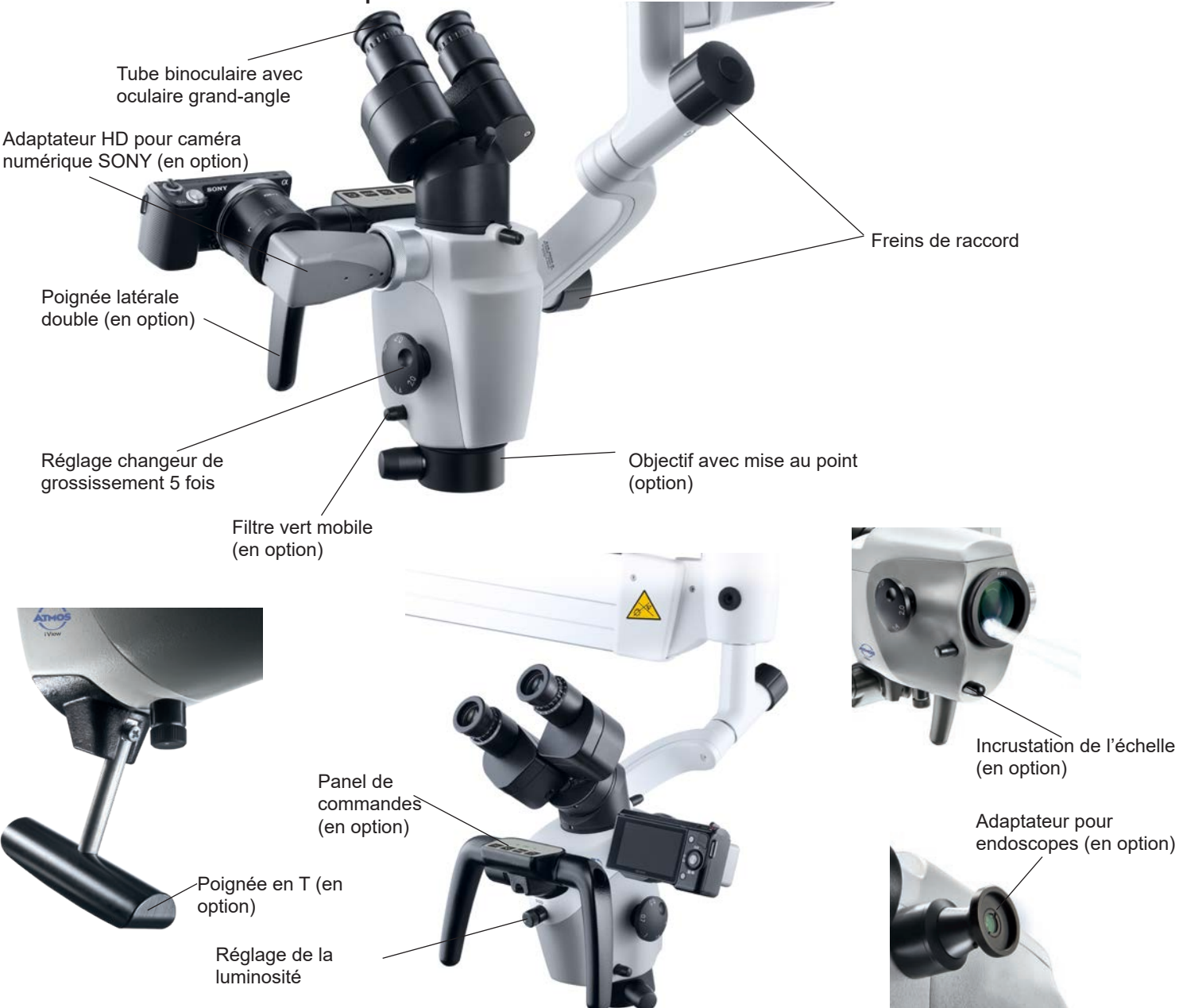

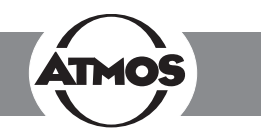

#### **3.2.3 Eléments de commandes sur le microscope**

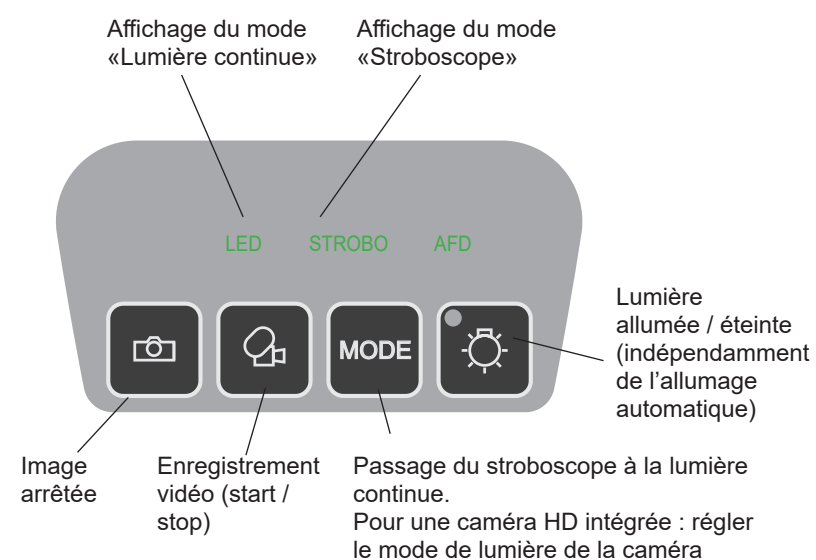

Affichage du mode «lumière continue» - en appuyant une fois sur la touche MODE, passage en mode «lumière continue».

Affichage du mode «stroboscope» - en appuyant à nouveau sur la touche MODE, on peut passer du mode «lumière continue» au mode «stroboscope». La LED est alors directement guidée par l'ATMOS® Lumière Strobo 21 LED connecté.

#### **3.2.4 Vue arrière de l'unité de contrôle ATMOS® i View 21 PRO**

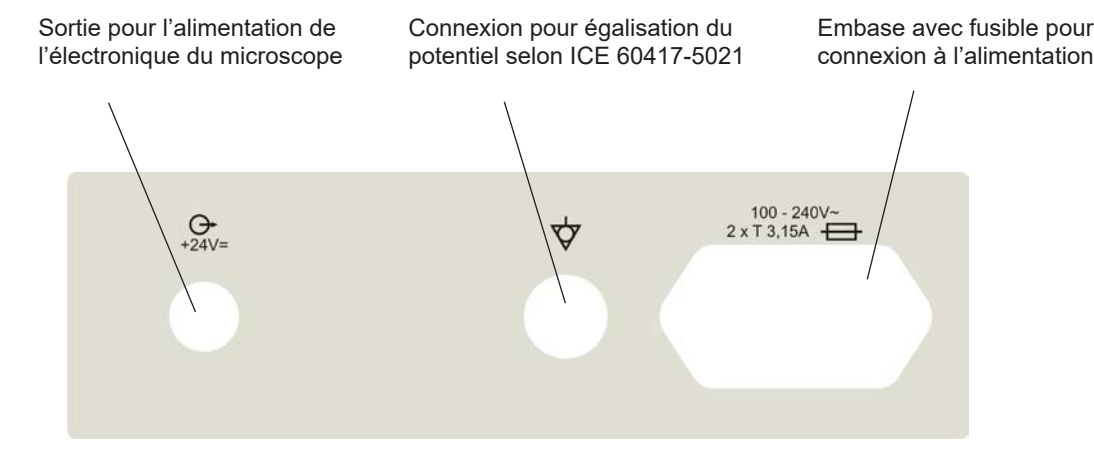

#### 3.2.5 Vue arrière de l'unité de contrôle ATMOS® i View 31 PRO (pas pour caméra HD intégrée)

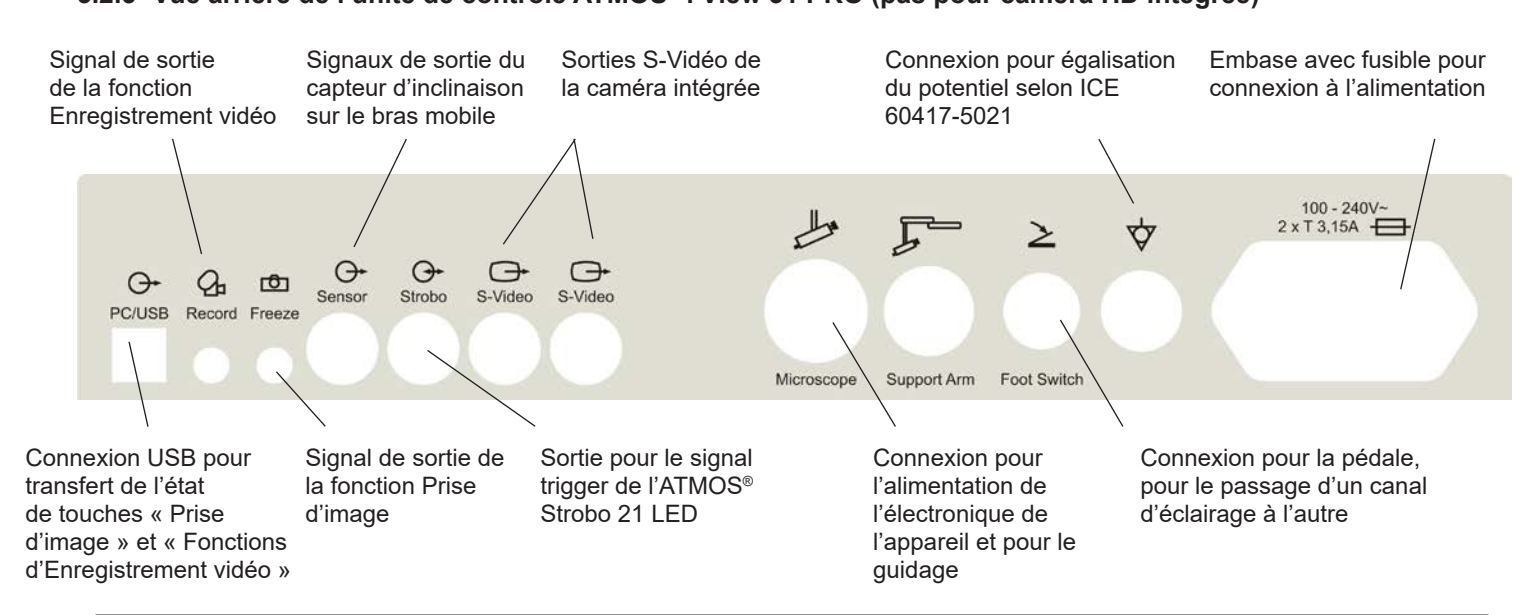

#### **3.2.6 Vue arrière de l'unité de contrôle ATMOS® i View 31 PRO avec caméra HD intégrée**

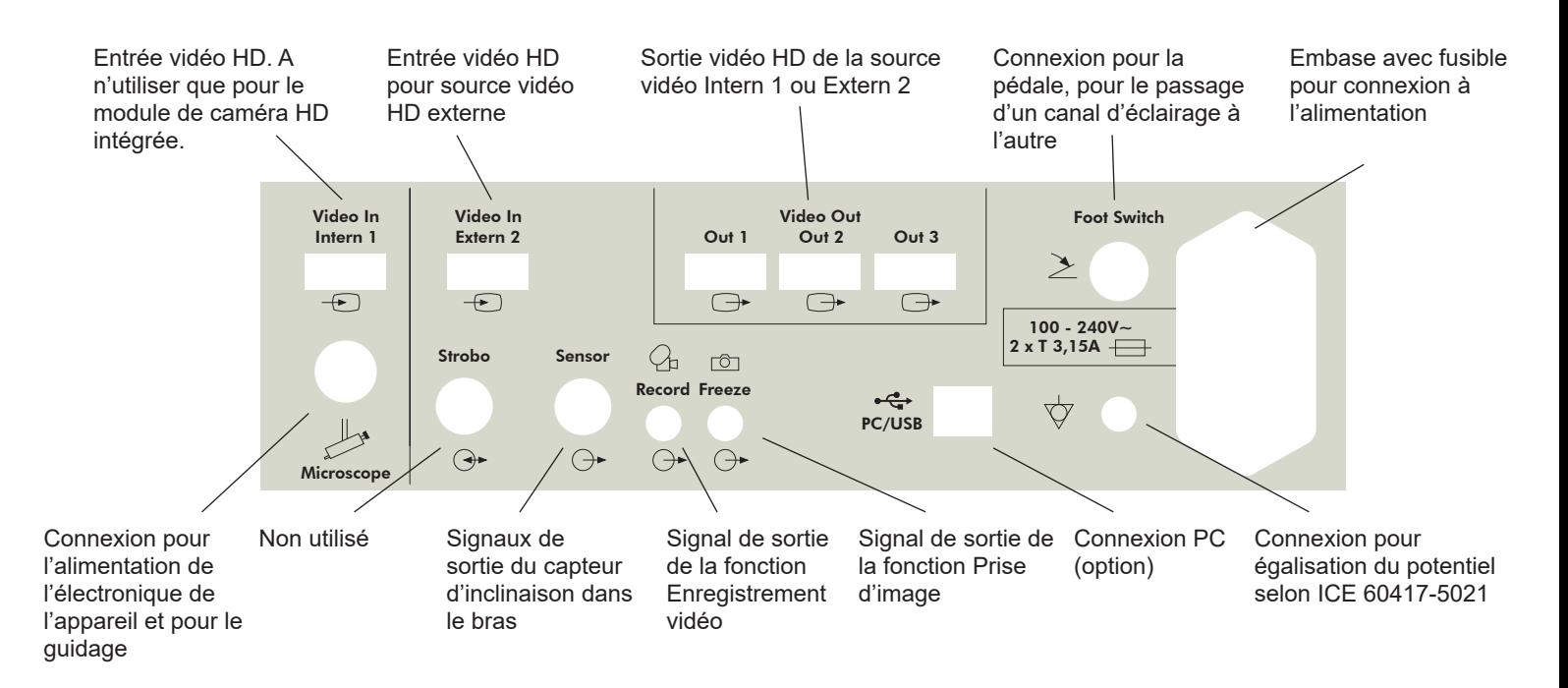

# **3.3 Possibilités d'intégration**

Respecter les consignes d'installation pour les possibilités d'intégration.

#### **Statif roulant PRO**

Veillez à ce que, lors du transport avec statif roulant, le bras du microscope soit toujours replié et les vis de frein serrées.

**Risque de blessure!** Lors du déplacement du statif roulant, veillez à ce que l'appareil ne passe pas sur des pieds.

Quand l'appareil est en position de travail, les freins sur le statif roulant doivent être arrêtés. Seuls les moniteurs ne dépassant pas les spécifications suivantes peuvent être adaptés au statif roulant. Dimensions maximales H x l x P : 60 x 40 x 10 cm, Poids 9,8 kg

Pour tout moniteur aux dimensions ou poids supérieur, la stabilité du statif roulant n'est plus assurée.

#### **Statif mural**

**!**

Fixation au mur par un rail. La hauteur de la tête du microscope peut alors être réglée en hauteur.

Conseil : pour le positionnement du support mural, se munir d'un niveau à bulle.

#### **Statif plafonnier**

Fixation par plaque porteuse et système de tuyaux au plafond. La construction doit satisfaire aux exigences d'installation.

Le statif plafonnier convient à la fixation de l'ATMOS® i View PRO et d'un écran jusqu'à 10,5 kg.

Seuls doivent être connectés aux prises d'alimentation du statif mural le module d'alimentation de l'ATMOS® i View PRO et de l'écran.

**Risque de blessure!** Ne pas charger le statif plafonnier avec du poids additionnel. Ne pas s'appuyer sur le bras ou le microscope, et ne pas y pendre d'objets. Le statif plafonnier pourrait alors tomber et blesser le patient ou vous-même. **!**

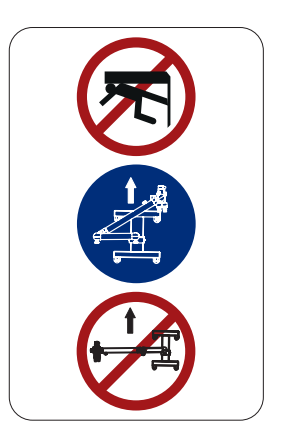

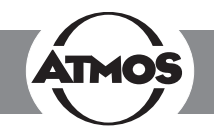

### **3.4 Mise en service**

**!**

- Extraire le microscope de son emballage. Vérifiez que la tension inscrite sur l'étiquette type correspond à celle du réseau.
- Contrôler le contenu de la livraison.
- Avant la première mise en service, respectez les conseils de sécurité du chapitre 2.0.
- Après un transport à températures fraiches, le microscope doit, avant sa mise en service, être entreposé durant six heures à température ambiante. Si le microscope n'est pas acclimaté, il ne doit pas être utilisé.
- Lors de la mise en service, la prudence est de mise: la tension du ressort du bras sans tête de microscope est très forte. Régler le frein en conséquence.
- Pour activer l'ATMOS® i View PRO, appuyer sur l'interrupteur Marche / Arrêt sur l'avant du boîtier de commande.

### **3.5 Prérequis pour l'utilisation**

Veillez à ce que, après l'installation de l'appareil, les points suivants soient respectés pour l'utilisation de l'appareil:

- Tous les points de séparation et les pièces de connexion utilisées, servant à la sécurité, sont fixés et tiennent bien en place.
- Toutes les connectiques électroniques (câbles, prises, alimentations, etc) sont en état impeccable.
- Les tensions d'alimentation indiquées sur le microscope et la fréquence correspondent à celles du réseau d'alimentation.
- Le microscope est connecté par le câble d'alimentation prévu à cet effet à une prise avec mise à la terre installée selon la règlementation.

Veillez toujours à ne pas diriger la lumière dans les yeux du patient. Eviter toute entrée directe de la lumière.

• Avec toute source de lumière, il peut y avoir un réchauffement voire un endommagement des tissus biologiques, en raison de rayonnements ou d'absorption. Veuillez veiller à ce que la luminosité et la durée d'utilisation soient aussi faibles que possible, à éteindre la source de lumière en cas de non-utilisation et éventuellement à contrôler le développement calorique.

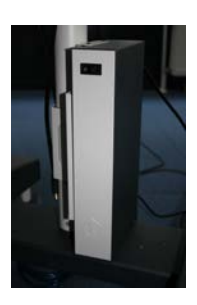

### **3.6 Vue d'ensemble de l'installation**

A l'aide de la mollette de fixation sur le support du microscope, mettre le microscope en position de départ.

Ajuster verticalement et horizontalement le positionnement du microscope.

Fixer toutes les mollettes sur le bras mécanique afin que les mouvements se fassent avec la facilité souhaitée.

Positionner le microscope dans l'espace de travail.

Régler l'écartement des yeux en rapprochant ou en écartant les tubes. L'écartement est bien réglé quand avec les deux yeux, l'utilisateur ne voit plus qu'une seule image ronde.

Adapter les oculaires

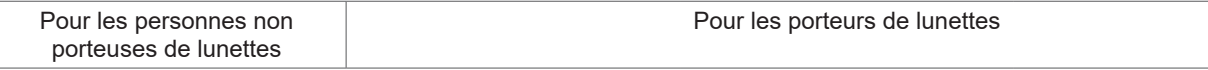

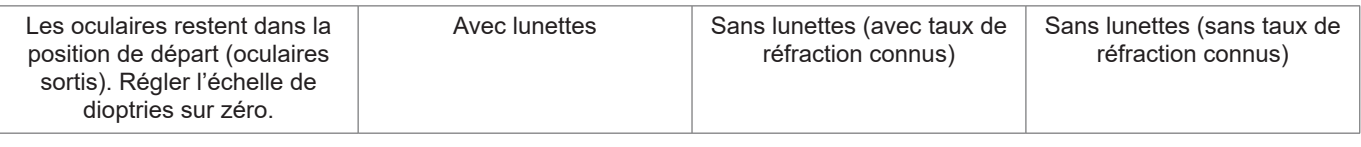

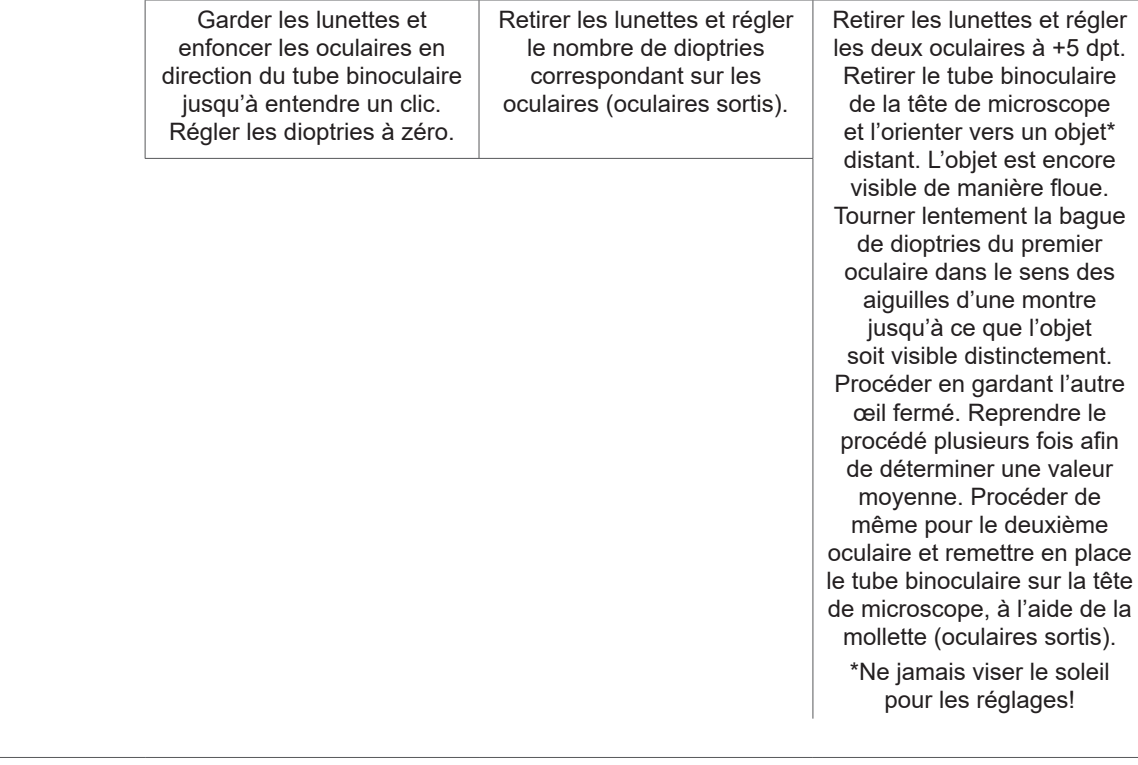

Sur le grossisseur, régler la valeur maximale (2,0). Rapprocher le microscope de l'objet (selon la distance focale sélectionnée), jusqu'à ce que l'image soit précise. Lors du changement de grossissement, le degré de netteté reste identique.

Si nécessaire, régler la luminosité à l'aide de la mollette sous l'appareil.

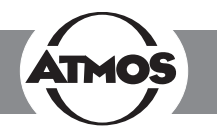

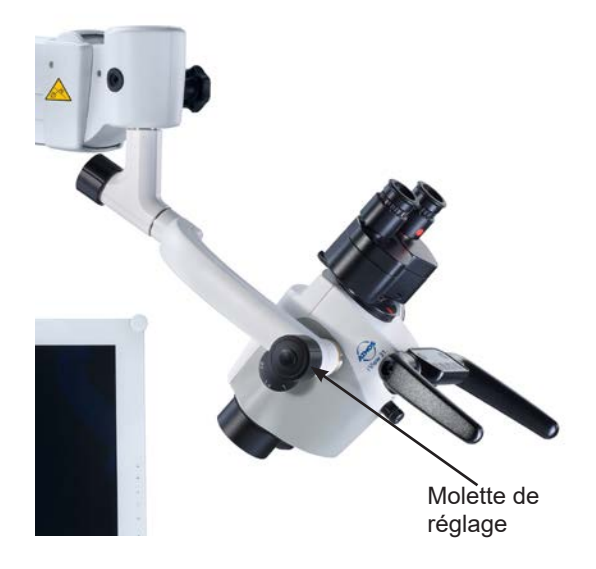

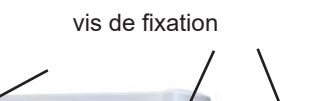

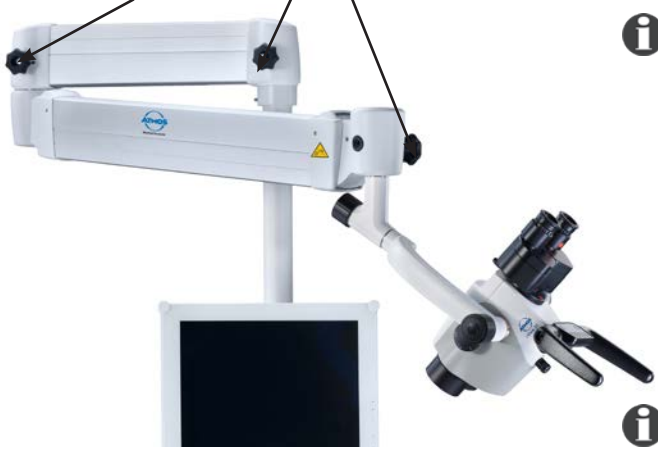

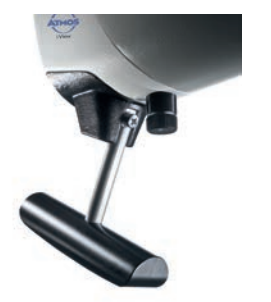

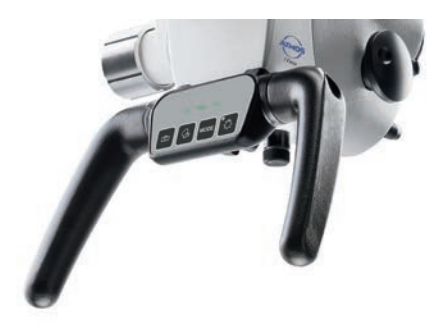

### **4.1 Suspension du microscope**

La tête de microscope est reliée latéralement par une suspension spéciale au bras du microscope. Tous les câbles passent par cette suspension. Aucun câble n'est visible de l'extérieur (sauf en cas d'utilisation de l'adaptateur HD avec une connexion directe à un moniteur). Grâce à une mollette de la suspension, le microscope peut être réglé verticalement en fonction des besoins de l'utilisateur. Le raccord à 30° permet de tourner la tête de microscope autour de son axe. Le . Weightless motion brake" intégré dans le raccord à 30° permet un réglage individualisé de la force motrice, afin que la tête de microscope reste en position, même avec des accessoires montés, permettant de continuer l'examen. Pour fixer la tête de microscope, tourner la mollette dans le sens des aiguilles d'une montre.

Pour relâcher la tête de microscope, tourner la mollette dans le sens inverse des aiguilles d'une montre, vers vous.

**Attention :** Avant la mise en service, contrôler que le microscope est bien fixé à la suspension !

### **4.2 Bras mécanique**

Le bras mécanique du microscope peut être réglé à l'aide de quatre vis, afin de correspondre aux besoins individuels de chaque utilisateur. Sélectionner la force souhaitée, afin que les mouvements du bras se fassent avec la facilité souhaitée. Pour fixer le bras, tourner la vis de fixation dans le sens des aiguilles d'une montre. Pour relâcher le bras, tourner la vis de fixation dans le sens contraire des aiguilles d'une montre. Pour régler le bras, respecter les notices de montage concernant les possibilités d'intégration.

**Attention :** Assurez-vous avant l'utilisation que les freins des bras de suspension sont correctement réglés.

**Allumage automatique de la lumière :** La lumière LED du microscope s'éteint automatiquement dès que le bras se trouve en position supérieure.

# **4.3 Poignées**

Lors d' l'achat d'un ATMOS® i View PRO, vous pouvez choisir entre deux poignées.

#### **4.3.1 Poignée en T**

(voir photo)

#### **4.3.2 Poignée latérale double**

La position de la poignée latérale double peut être réglée par paliers en tirant la poignée vers l'extérieur et en la tournant simultanément (voir illustration).

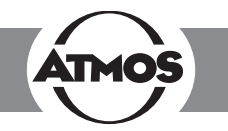

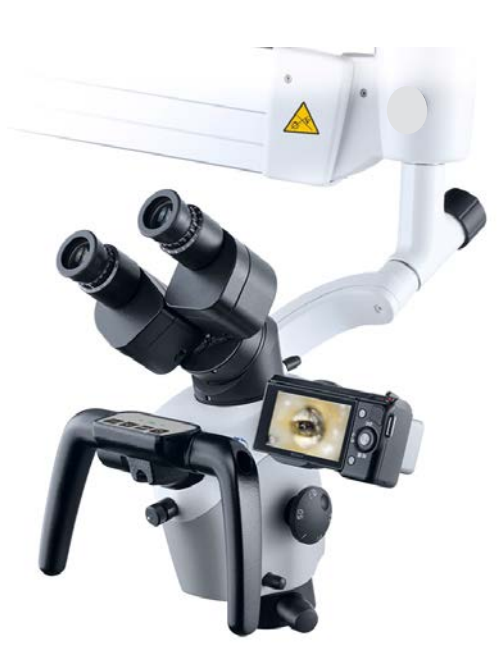

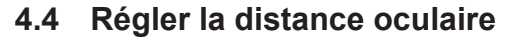

L'écartement des yeux est réglable de 50 à -75 mm.

- Positionner le microscope dans l'espace de travail.
- Regarder dans les oculaires et rapprocher ou écarter avec les deux mains les oculaires.

L'écartement est bien réglé quand avec les deux yeux, l'utilisateur ne voit plus qu'une seule image ronde.

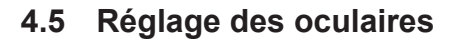

#### **Pour les personnes non porteuses de lunettes:**

- Les oculaires restent dans leur position de départ. Position de départ = oculaires sortis
- Veiller à ce que le 0 de l'échelle de dioptries corresponde à la marque index sur l'oculaire.

#### **Pour les porteurs de lunettes:**

- Les amétropes porteurs de lunettes qui gardent leurs lunettes, poussent les oculaires en direction du tube binoculaire jusqu'au clic et règlent la bague de dioptries sur zéro.
- Les amétropes sans lunettes (avec taux de réfraction connus) retirent leurs lunettes et règlent le nombre de dioptries en conséquence au niveau des oculaires (oculaires sortis). Le focus se fait comme indiqué au chapitre 4.9.
- Les amétropes sans lunettes (avec taux de réfraction inconnus) règlent les deux oculaires sur +5 dpt. Retirer le tube binoculaire et les oculaires de la tête du microscope et les diriger sur un objet\* à distance. L'objet ne sera, à ce moment, pas encore vu avec précision. Tourner lentement la bague de dioptries du premier oculaire dans le sens des aiguilles d'une montre jusqu'à ce que l'objet soit visible distinctement. Procéder en gardant l'autre œil fermé. Reprendre ce procédé plusieurs fois afin de calculer une valeur moyenne. Procéder de même sur le deuxième oculaire. Remettre en place le tube binoculaire avec les oculaires à l'aide de la vis sur la tête du microscope. Le focus se fait comme indiqué au chapitre 4.10.

\*Ne jamais viser le soleil pour les réglages!

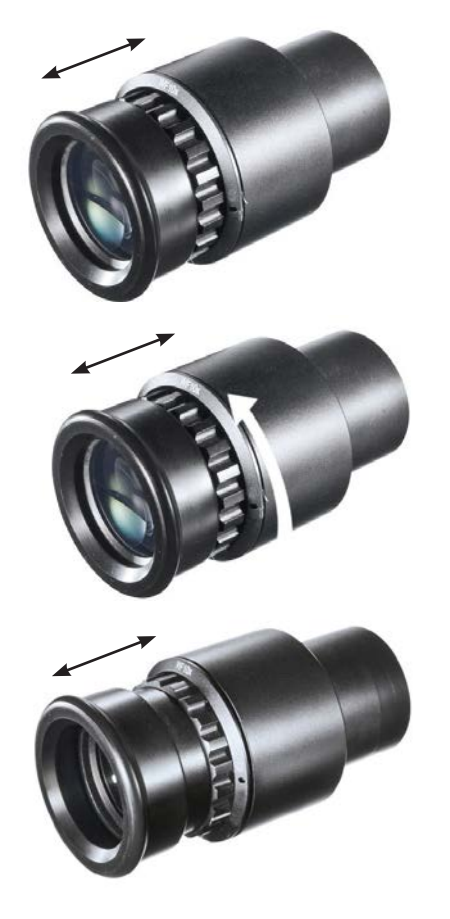

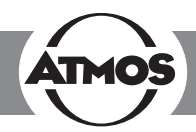

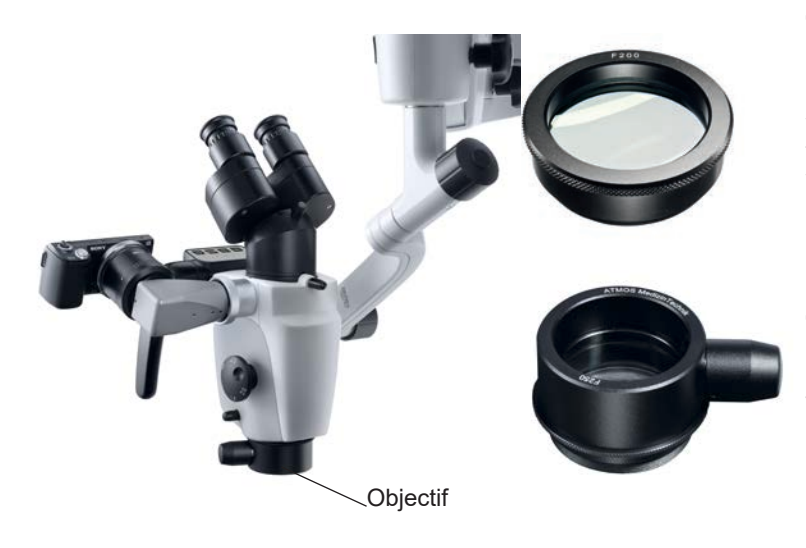

# **4.6 Remplacement des objectifs**

Le pas de vis prévu sur la tête de microscope facilite le remplacement et la fixation d'objectif. Une fixation par vissage intégrée permet de défaire les objectifs en les tournant vers la gauche, et de les fixer en les tournant vers la droite.

### **4.7 Remplacement des objectifs à mise au point précise**

Visser les objectifs tel que décrit précédemment et contrer avec la bague.

# **4.8 Remplacer l'objectif VarioFocus**

Pour retirer l'objectif VarioFocus de la tête de microscope, tourner l'objectif vers la gauche. Pour fixer l'objectif VarioFocus, le visser en le tournant vers la droite.

#### **Positionner la molette de réglage**

Vous pouvez positionner la molette de réglage sur l'un ou l'autre des côtés de l'objectif VarioFocus.

**Attention!** Durant toute la procédure, tenir l'objectif VarioFocus, afin qu'il ne se détache pas du microscope et tombe.

Dévisser les trois vis sans tête sur l'objectif. Continuer à maintenir l'objectif et tourner la molette de réglage dans la position souhaitée. Fixer ensuite les trois vis sans tête.

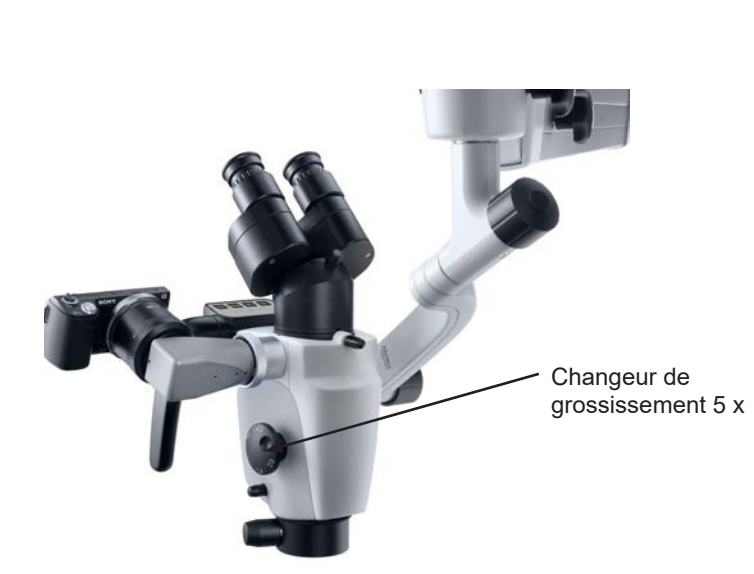

# **4.9 Réglage du changement de grossissement 5 x**

Le changement de grossissement 5 x d'ATMOS permet de changer de grossissement de 0,5x jusqu'à x 2,0x.

- Régler sur l'un des deux boutons de réglage latéraux le grossissement souhaité.
- Veiller à entendre le clic signalant le bon positionnement.
- Les degrés de grossissement  $2.0 1.4 1.0 0.7 1.4$ 0.5 sont réglables librement.
- La taille de grossissement active est celle dirigée vers les oculaires.

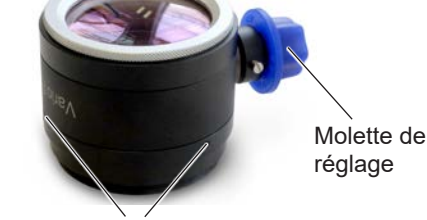

Vis sans tête

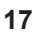

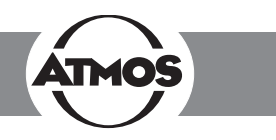

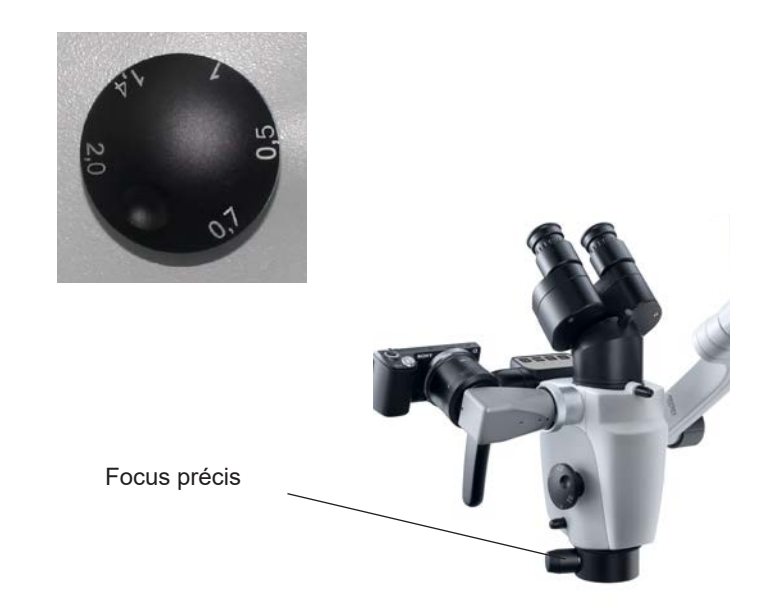

Tube binoculaire droit

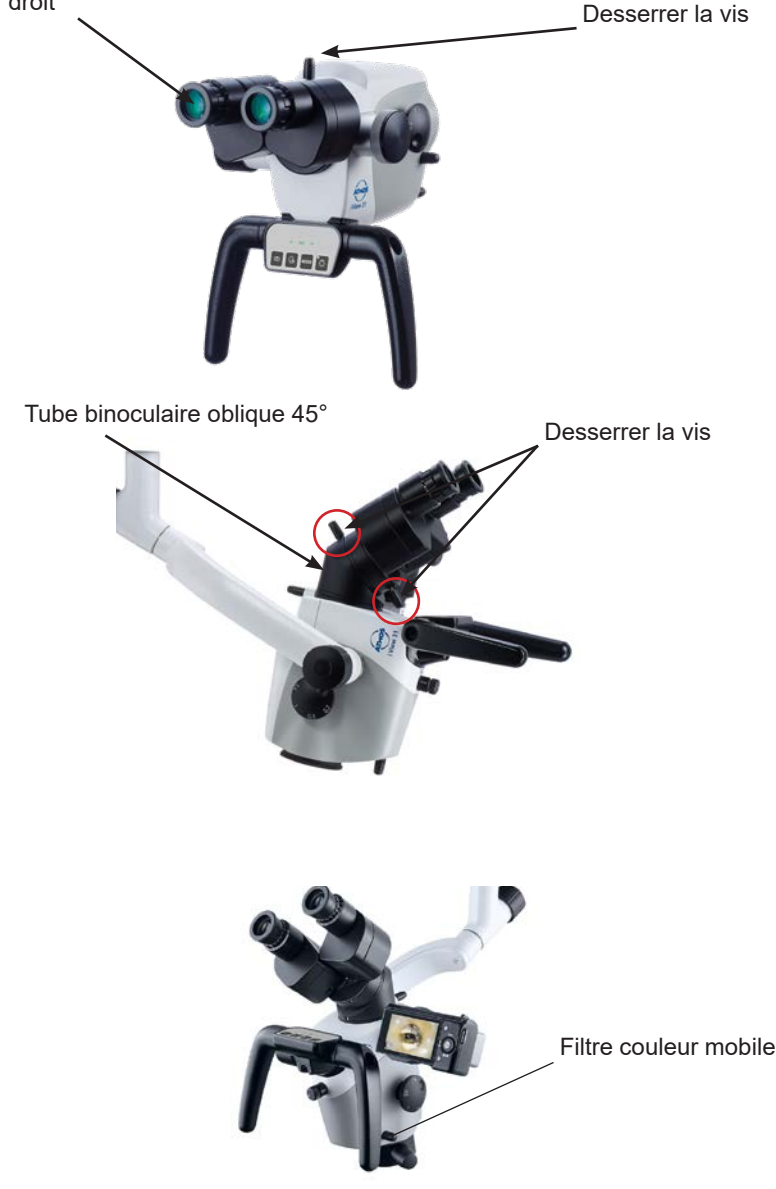

### **4.10 Focus**

- Régler le grossissement sur la plus grande valeur (2,0).
- Rapprocher le microscope de l'objet, jusqu'à ce que l'image soit précise.
- En changeant le degré de grossissement, l'image conserve sa netteté.

#### **4.10.1Focus précis**

Le focus précis disponible en option permet un focus sensible pour des domaines de 17 mm. Le focus précis est nécessaire pour pouvoir focaliser de manière exacte avec un fort facteur de grossissement.

- Remplacer l'objectif pour installer l'objectif à focale précise (dévisser et revisser grâce au pas de vis sur la tête de microscope et contrer avec la bague).
- Effectuer le focus comme décrit précédemment.
- Régler la netteté par la bague située latéralement sur l'objectif.

### **4.11 Remplacement du tube binoculaire**

La distance focale du tube de 200 mm permet une observation des deux yeux, plus confortable et donc moins fatigante. Avec une pupille de sortie très grande et une base stéréo surélevée de 24 mm, le travail est sensiblement facilité.

Veuillez tenir le tube à une main, pendant que l'on dévisse la vis. Sinon, le tube pourrait tomber.

- Dévisser la vis sur le haut du tube binoculaire et retirer le tube de la tête de microscope.
- Lors de la mise en place, veiller que la tige entre bien dans la fixation et que le tube est plan.
- Refixer la vis.
- Contrôler le bon positionnement.

# **4.12 Plateau tournant à crans**

Le plateau binoculaire tournant permet de positionner le microscope avec tête inclinée, facilitant l'examen. Si l'inclinaison dépasse le cran, il y a risque de perte de lumière, ou d'ombres sur les bords.

# **4.13 Filtre couleur mobile**

Le filtre vert mobile augmente le contraste de l'image microscopique et fait ressortir les structures de vaisseaux.

- Pour utiliser le filtre couleur, tourner le bouton de commande de 90° dans le sens des aiguilles d'une montre.
- Une rotation de 90° dans le sens contraire des aiguilles d'une montre permet de retirer le filtre du faisceau du microscope.

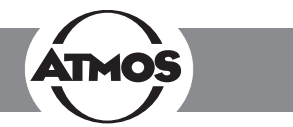

# **4.14 Éclairage sans ombres**

L'option Éclairage sans ombres évite que les instruments ne provoquent des ombres dans le champ visuel. Cette option ne peut pas être ajoutée ultérieurement.

• Pour l'utilisation de l'éclairage sans ombres, il n'existe pas d'indications particulières.

### **4.15 Microscope: agrandissement et tailles des objets**

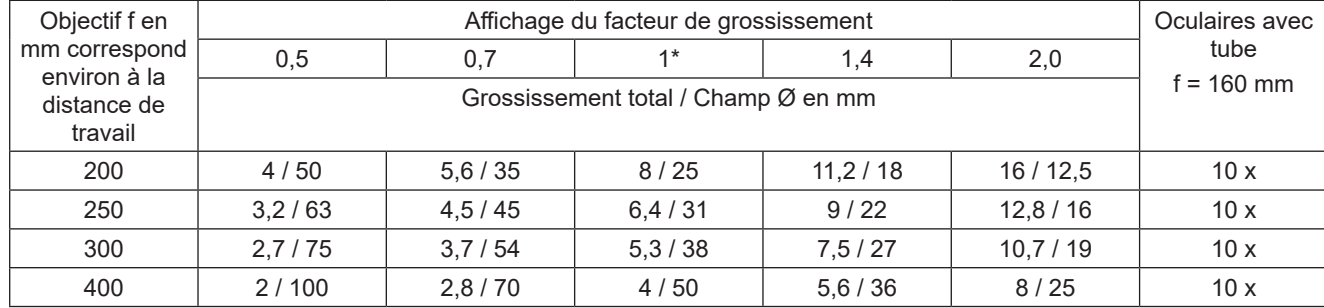

\* Valeurs à facteur 1 quand le grossissement du microscope est utilisé sans unité de grossissement.

### **4.16 Incrustation de l'échelle de mesure**

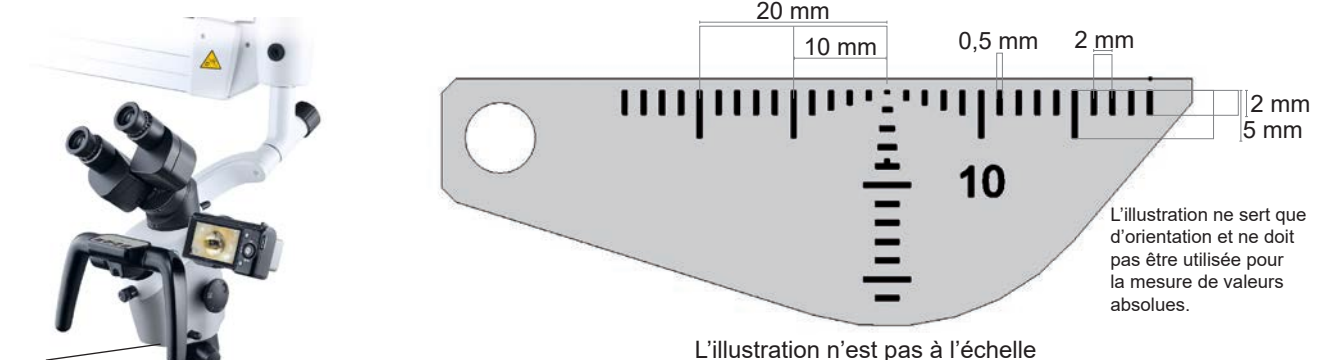

Incrustation de l'échelle

Un petit bouton de réglage permet d'intégrer dans l'image d'examen une échelle de mesure. Cet affichage rend la mesure des objets indépendante du grossissement sélectionné. L'échelle est affichée dans l'image 3D ainsi que sur toutes les images de caméra et peut à tout moment être supprimée.

- Pour faire apparaître l'échelle de mesure, tourner le bouton de 45° dans le sens des aiguilles d'une montre.
- En tournant le bouton de 45° dans le sens inverse des aiguilles d'une montre, on peut faire disparaitre l'échelle de mesure.

Il faut respecter les dimensions suivantes : - distance 2 mm - Taille du trait 0,5 mm.

Veuillez noter que ces données ne sont valables uniquement pour les combinaisons suivantes : incrustation de l'échelle pour objectif 200 mm ou objectif 200 mm avec mise au point précise et oculaire grand champ 10 x.

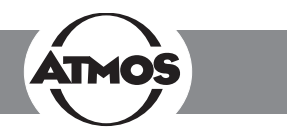

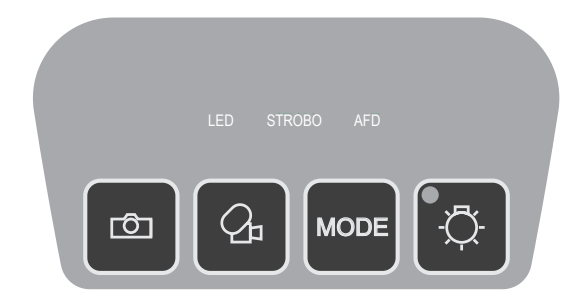

### **4.17 Enregistrement d'images et de vidéos**

**Caméra intégrée :** En option, il est possible d'intégrer une caméra SD ou HD sur l'ATMOS® i View 31 PRO.

**Sources vidéo externes :** les sources vidéo externes sont commandées via les touches de commande du microscope si elles sont connectées aux prises "Freeze" et "Record".

#### **Touches de commande :**

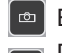

**Enregistrer une image.** 

Démarrer/Arrêter l'enregistrement d'une fréquence <u>ြ</u> vidéo.

Régler le mode de lumière de la caméra HD intégrée.

Les données sont transmises à un PC connecté (interface USB). Le logiciel ATMOSoft peut traiter ces données.

Uniquement pour caméra HD intégrée:

Vous pouvez passer de la caméra HD intégrée à des sources vidéo externes, en éteignant ou allumant la lumière. Dès que la lumière LED est éteinte, la caméra intégrée est éteinte et les données de la source vidéo externe sont affichées (Video Out 1 - 3).

En tenir compte pour l'arrêt automatique de la lumière.

#### **4.17.1Régler le mode de lumière de la caméra HD intégrée**

En appuyant une fois sur la touche MODE, le mode de lumière actuel de la caméra HD intégrée est affiché à l'écran. En appuyant une nouvelle fois sur la touche MODE, il est possible de modifier le mode de lumière.

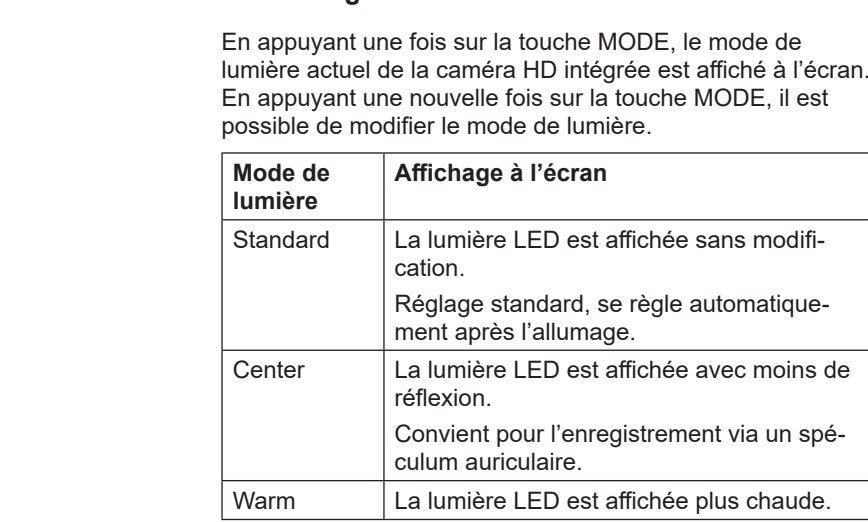

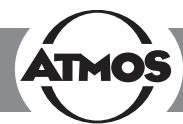

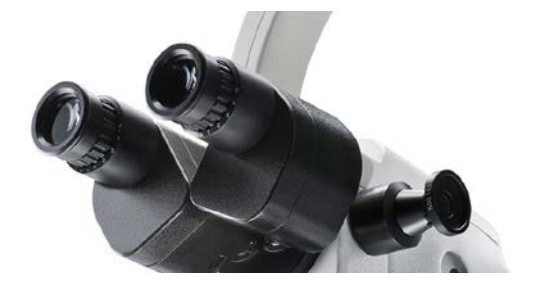

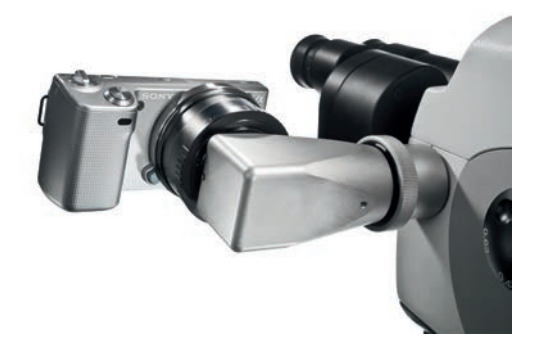

# **4.18 Adaptateur pour endoscopes**

Le séparateur d'images normé permet de connecter facilement une caméra ATMOS® Cam externe ou une autre caméra ou appareil photo numérique sur le microscope. L'ATMOS<sup>®</sup> Cam peut être facilement connectée à l'aide d'une fixation sur le séparateur d'images. D'autres caméras disposant d'une connexion normée peuvent être adaptées sans problèmes. Pour connecter une caméra numérique externe, il faut utiliser un adaptateur spécifique (convenant à la caméra numérique utilisée).

# **4.19 Adaptateur HD**

Grâce à l'adaptateur HD spécialement adapté, il est possible d'adapter une caméra numérique SONY avec connexion E-Mount à l'ATMOS® i View PRO. Avec cet appareil photo vous pouvez prendre des images à haute résolution, et les archiver.

Lors de la livraison, l'adaptateur HD est pourvu d'un cache. Ce cache sert à protéger la pièce des salissures, et faut à tout moment être remise en place quand l'appareil photo est retiré et quand l'adaptateur n'est pas utilisé.

Notez que le poids d'une caméra externe connectée ne doit jamais excèder 300 g.

# **5.0 Conseils de nettoyage et d'entretien**

# **5.1 Conseils fondamentaux concernant le nettoyage et la désinfection**

#### **Avant le nettoyage**

La sécurité d'utilisation et de fonctionnement des appareils médicaux tels que l'ATMOS® i View PRO doit être assurée en permanence. C'est pourquoi nous conseillons, avant chaque utilisation:

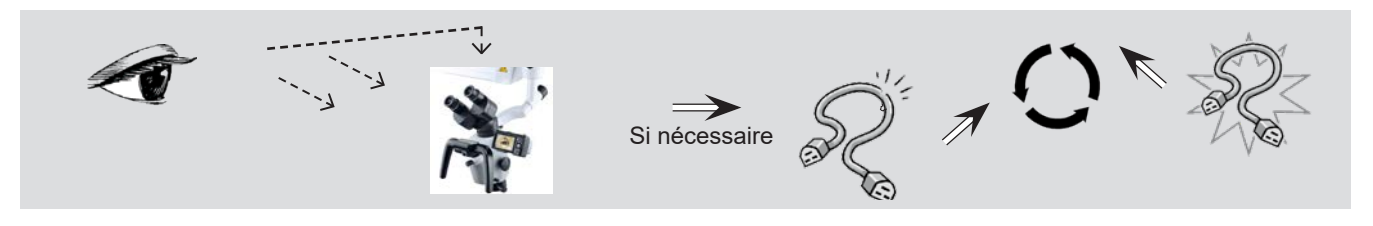

- ) Les mesures décrites pour le nettoyage et la désinfection ne remplacent en rien les prescriptions valables pour l'utilisation !
- ) Respecter les données concernant la concentration et les conseils des différents fabricants !
- Tous les produits de désinfection qui seront utilisés pour la désinfection du microscope ATMOS doivent être des produits autorisés.

### **5.2 Nettoyage de la surface mécanique du microscope**

Toutes les surfaces mécaniques de l'ATMOS® i View PRO doivent être nettoyées/désinfectées par essuyage après chaque utilisation.

Ne pas utiliser de produits de nettoyage agressifs ou abrasifs.

Retirer tous les résidus éventuels avec un mélange de 50 % d'alcool à brûler et 50% d'eau distillée, en y ajoutant quelques gouttes d'un produit nettoyant courant.

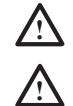

Si du liquide a pénétré dans l'ATMOS® i View PRO l'appareil doit être renvoyé pour révision et ne pourra être remis en service qu'après un contrôle effectué par une personne autorisée par ATMOS.

Avant le nettoyage et la désinfection, retirer le câble de la prise secteur.

Pour recouvrir l'appareil de manière stérile, il est possible d'utiliser des étuis stériles. N'utilisez ces enveloppes stériles qu'une fois. Pour obtenir un espace de mouvement suffisant, disposer ces étuis de manière légère. Notamment au niveau de la poignées, le médecin devant pouvoir manier le microscope à travers ces protections.

### **5.3 Nettoyage des objectifs/oculaires**

#### **5.3.1 Nettoyage des surfaces optiques**

Le traitement anti-reflet T\* des pièces optiques (oculaires, objectifs) permet une qualité d'image optimale.

De légères salissures telles que des empreintes digitales peuvent amoindrir la qualité d'image. L'optique interne du microscope peut être protégée contre la poussière si elle n'est jamais stockée sans étuis stériles, Adaptateur HD, objectif, tube binoculaire ou oculaires.

Après l'utilisation, vous pouvez protéger le microscope de la poussière en le couvrant. Les objectifs, oculaires et accessoires optiques non utilisés sont à stocker dans des contenants propres sans poussière.

Les surfaces des pièces optiques ne sont à nettoyer qu'en cas de nécessité.

• La poussière déposée sur les surfaces des objectifs peut être chassée soit en soufflant dessus, soit avec un pinceau doux et propre.

#### **5.3.2 Nettoyage des surfaces optiques de la connexion pour endoscopes**

Un verre de protection empêche la pénétration de salissures et d'humidité au niveau de la connexion. Ce verre doit, comme les autres surfaces optiques de l'ATMOS® i View PRO, être nettoyé et entretenu. Pour cela, procéder de la même manière que pour les autres surfaces optiques.

A la livraison, la connexion est protégée de la poussière et de l'humidité par un cache. Remettre en place cette protection si vous n'utilisez pas cette connexion pendant quelque temps.

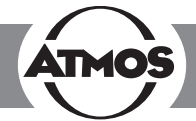

#### **5.3.3 Buée sur surfaces optiques**

Pour éviter la formation de buée sur les optiques oculaires, nous conseillons l'utilisation d'un produit anti-buée courant. *Remarque:*

Les produits anti-buée utilisés pour les verres de lunettes peuvent être utilisés sur les optiques oculaires de l'ATMOS® i View PRO.

• Veiller à respecter la notice d'utilisation du produit utilisé.

En utilisant un produit anti-buée, vous protéger l'optique non seulement de la formation de buée, mais aussi de salissures telles que les graisses, la poussière, les peluches, les empreintes digitales.

# **5.4 Produits de désinfection de surface conseillés**

Si des produits contenant de l'aldéhyde ou de l'amine sont utilisés sur une même surface, cela peut entrainer des colorations. **Ne pas utiliser** *de*

- De produits désinfectant contenant des acides ou des bases organiques ou inorganiques, ceux-ci pouvant provoquer des dommages dus à la corrosion.
- De produits désinfectant contenant des chloramides ou des dérivés de phénol ; leur utilisation pourrait provoquer une tension entraînant des fissures dans les matières utilisées.

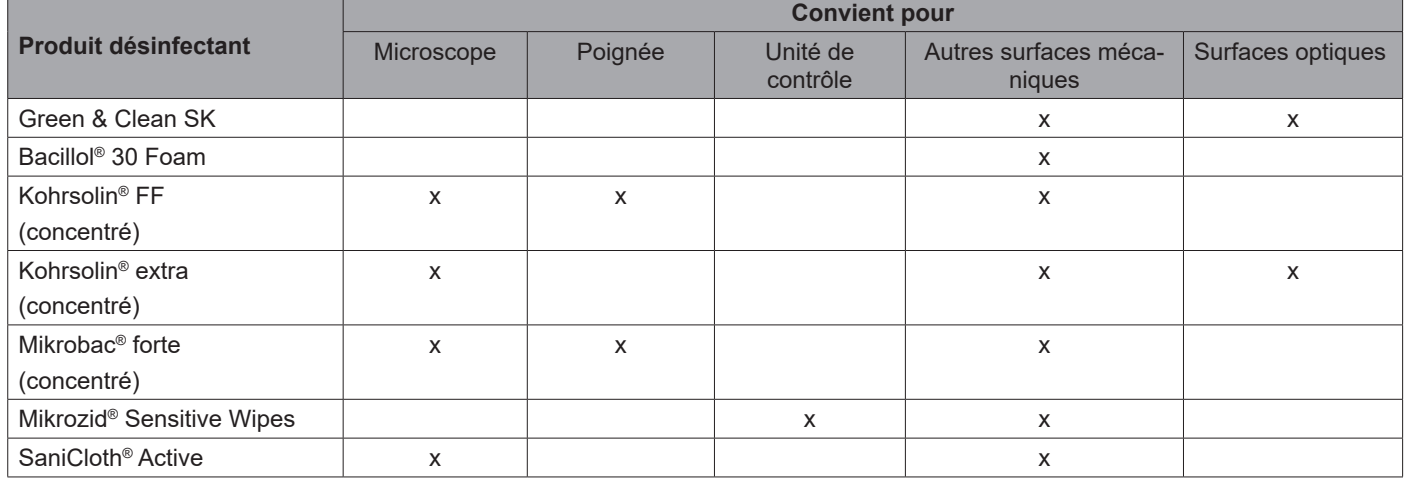

# **5.5 Plan d'hygiène**

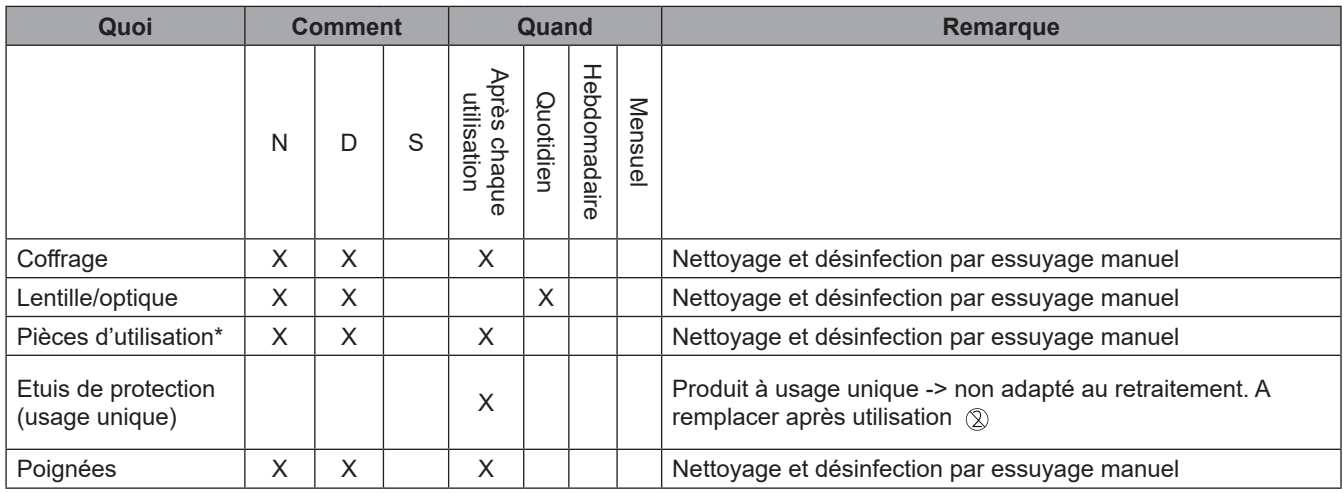

N = Nettoyage, D = Désinfection, S = Stérilisation

\*Pièces d'utilisation

Molette de réglage (filtre vert, incrustation de l'échelle de mesure, variateur de grossissement, commandes, molettes sur le bras)

# **6.0 Maintenance et Service**

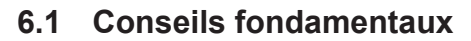

- Avant chaque utilisation, effectuer un contrôle visuel du microscope et des connexions. **Tout câble endommagé doit être immédiatement remplacé.**
- La maintenance, les réparations, les contrôles récurrents **ne doivent pas** être effectués pendant que le produit est utilisé sur une patiente.
- La maintenance, les réparations et les contrôles récurrents ne doivent être effectués que par des personnes disposant des connaissances spécifiques et qui connaissent le produit. Pour l'ensemble de ces mesures, la personne doit disposer des dispositifs de contrôle et des pièces détachées d'origine.
- ATMOS conseille : mandater un partenaire de maintenance autorisé par ATMOS. Vous disposez ainsi de l'assurance que les réparations et les contrôles sont faits de manière appropriée, que des pièces d'origine sont utilisées et que vos droits à garantie sont maintenus.
- Effectuer un test répétitif de la sécurité électrique tous les 24 mois selon IEC 62353. ATMOS conseille d'effectuer en même temps une révision selon les données constructeur.
- ATMOS ne garantit ni le bon fonctionnement ni les dommages subis par les personnes ou les objets en cas de:
	- Non utilisation de pièces originales ATMOS, - Non-respect des conseils d'utilisation de cette notice d'utilisation,
	- Montage, nouveau réglage, modifications, agrandissements et réparations effectuées par des personnes non autorisées par ATMOS.

# **6.3 Remplacement de pièces détachées**

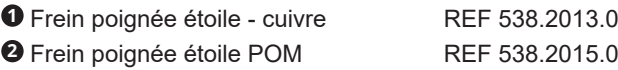

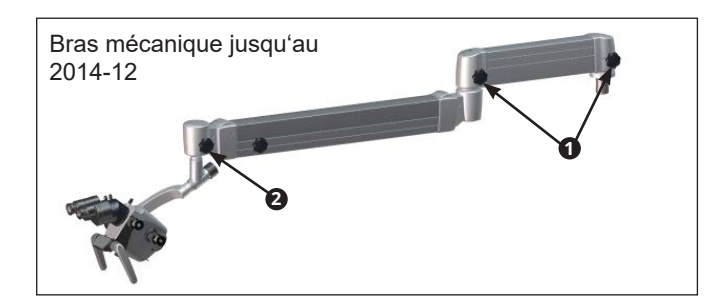

**2** Bras mécanique depuis 2014-12 **2**

Fusible T 3,15 A/H 250V REF 008.0751.0

Avant de remplacer le fusible principal, le système doit être débranché du réseau d'alimentation. Pour cela, il est nécessaire de retirer la prise du secteur.

#### **Remplacement du fusible**

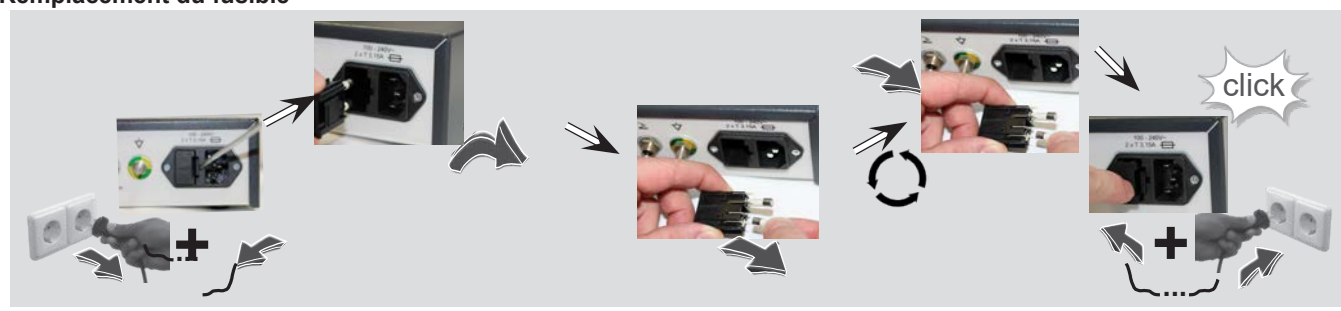

- Pas de garantie en cas de dommages ou problèmes de fonctionnement dus à l'utilisation d'accessoires ou de consommables étrangers.
- Respecter les prescriptions et consignes valables en fonction de l'utilisation faite de l'appareil.

### **6.2 Renvoi de l'appareil**

- Retirer et éliminer les consommables de manière professionnelle.
- Nettoyer et désinfecter l'appareil et les accessoires selon les indications figurant dans la notice d'utilisation.
- Joindre également les accessoires utilisés avec l'appareil.
- Compléter le formulaire QD 434 « Réclamation / Bon de retour » ainsi que la **preuve de décontamination**.
- ) Le formulaire est joint à l'appareil et est disponible sur www.atmosmed.fr.
- Emballer l'appareil avec les protections nécessaires et un emballage adéquat.
- Compléter le formulaire QD 434 « Réclamation / Bon de retour » ainsi que la **preuve de décontamination**.
- Coller la pochette d'envoi sur l'extérieur de l'emballage.
- Renvoyer l'appareil à ATMOS ou à votre fournisseur.

# **7.0 Régler certains problèmes de fonctionnement**

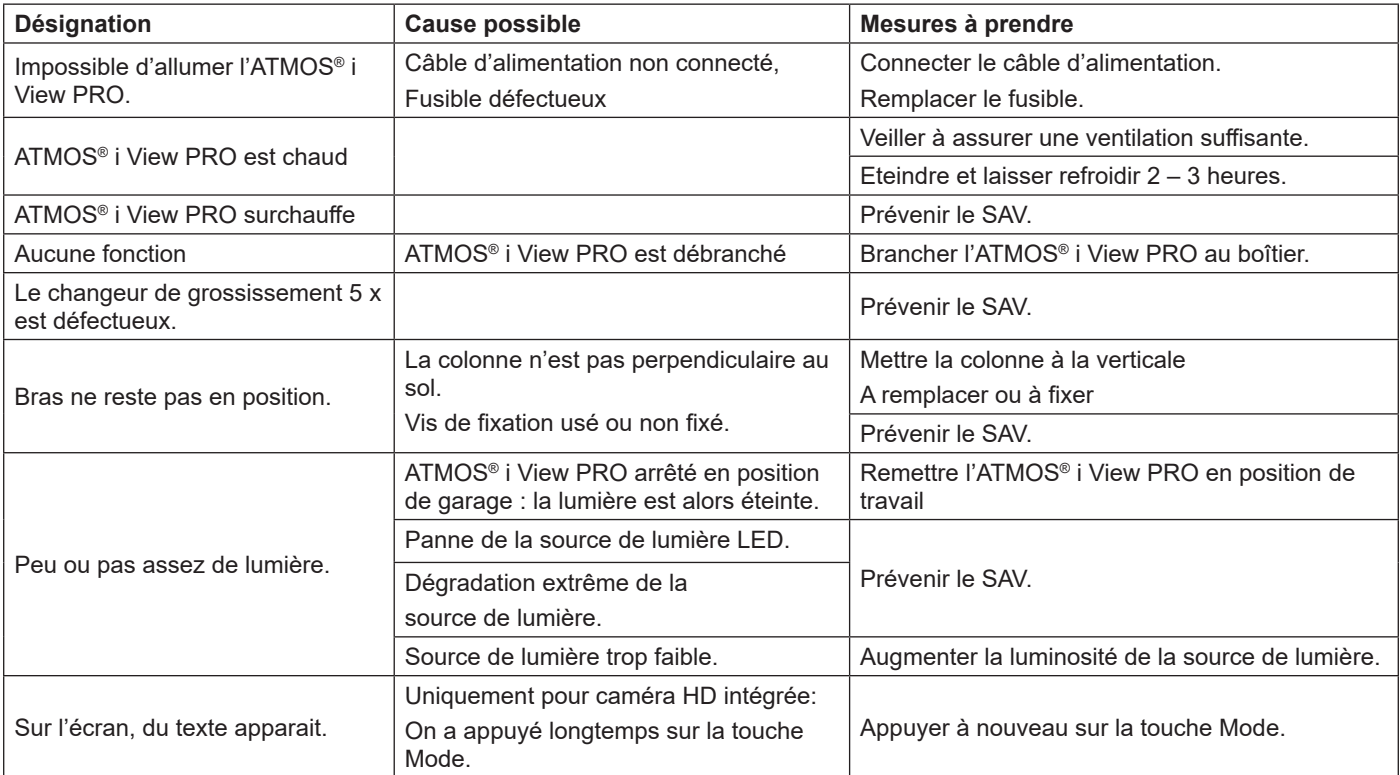

# **8.0 Accessoires et options**

#### **Objectif**

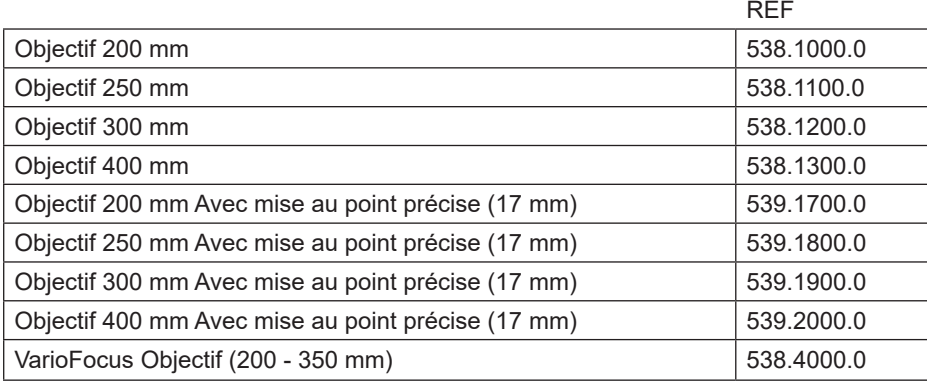

#### **Tube binoculaire**

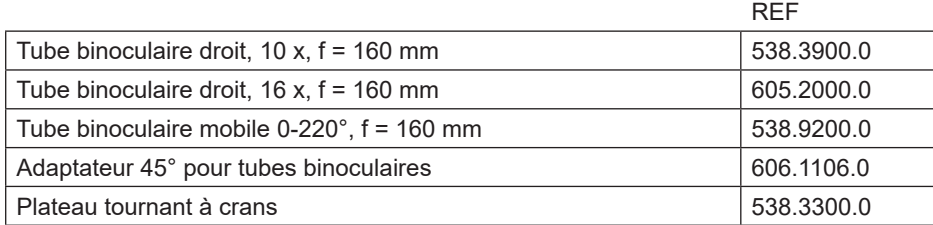

#### **Câble (uniquement pour ATMOS® i View 31)**

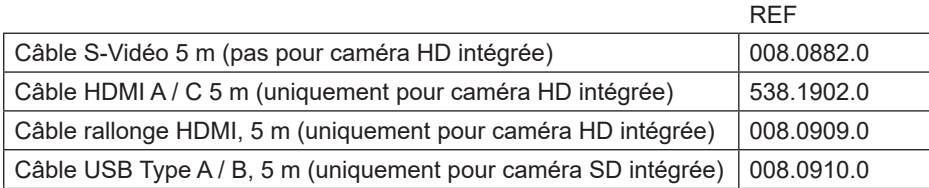

### **Accessoires**

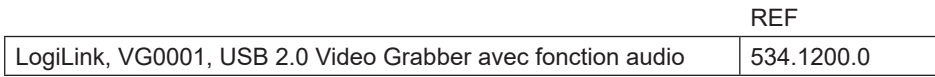

#### **Consommables**

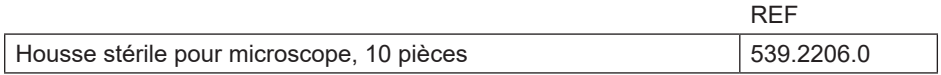

# **9.0 Caractéristiques techniques**

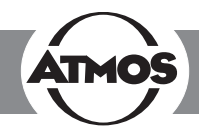

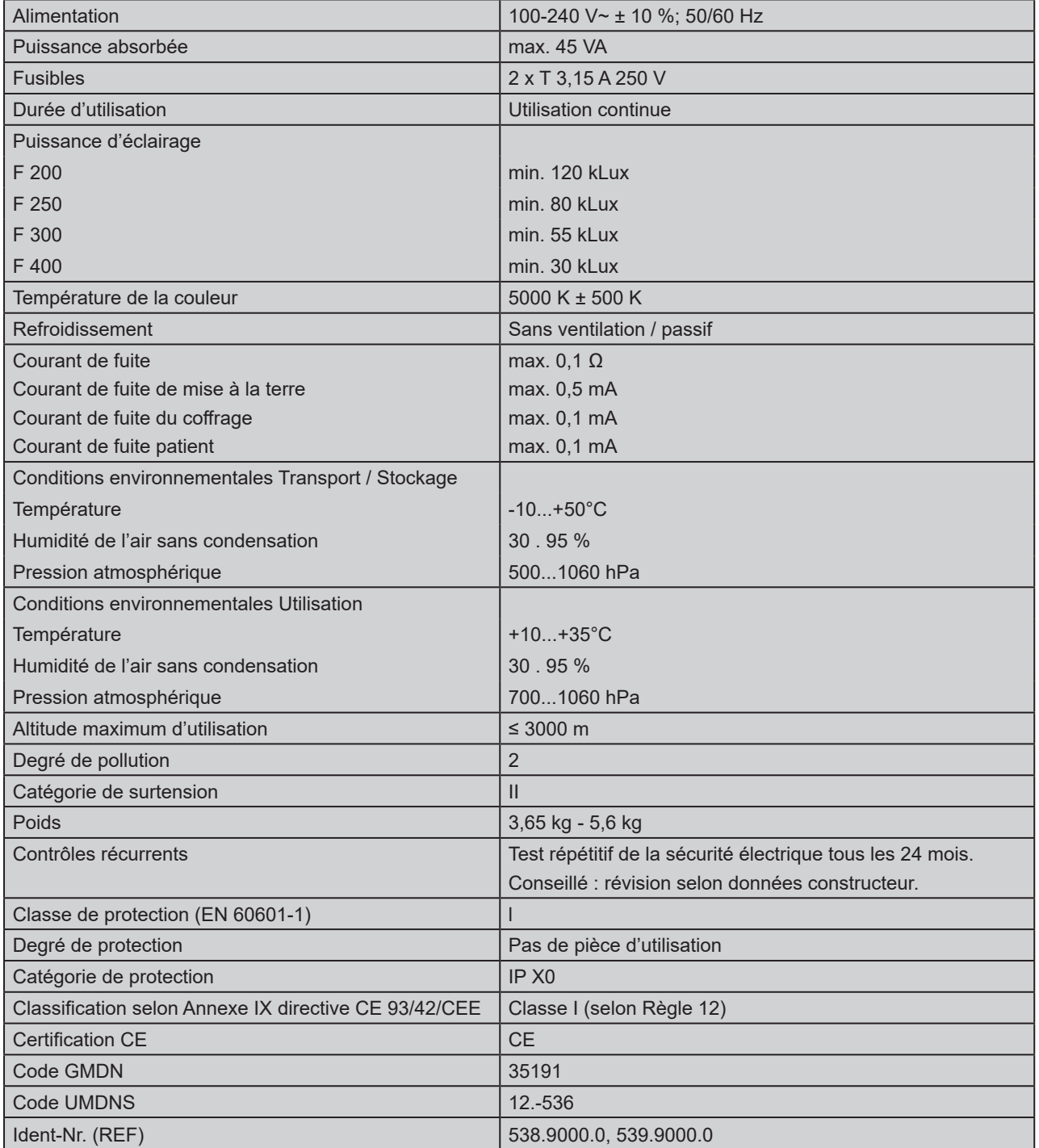

Date d'état des caractéristiques techniques : 20.12.2017

# **10.0 Elimination**

- L'ATMOS® i View PRO ne contient pas de produits dangereux.
- Le matériel du coffrage est entièrement recyclable.
- Veuillez veiller à trier minutieusement les matériaux.
- Respecter les règlementations spécifiques au pays concernant les déchets (par ex. concernant leur incinération).

#### **Elimination en Union Européenne**

L'appareil décrit ci-dessus est un produit médical de haut niveau avec une longue durée de vie. Lorsqu'il est hors d'usage, l'appareil doit être éliminé de manière appropriée. Selon les directives européennes (WEEE et RoHS), l'appareil ne doit pas être jeté dans les ordures ménagères. Veillez à respecter la législation du pays et les règlementations concernant l'élimination d'anciens appareils.

**Avant d'éliminer l'appareil ou avant le transport, le microscope doit subir une désinfection de surfaces.**

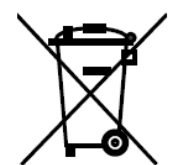

# **11.0 Informations concernant la compatibilité électromagnétique**

- 
- Les appareils médicaux électriques doivent répondre à des mesures de sécurité spéciales concernant la compatibilité électromagnétique et doivent être installés dans le respect des conseils concernant la compatibilité électromagnétique listés ci-après.
- Des installations portables et mobiles de communication HF peuvent influer sur le fonctionnement des appareils médicaux électriques.
- L'utilisation de tout autre accessoire, tout autre convertisseur et câble que ceux qui accompagnent l'appareil peuvent augmenter les émissions ou amoindrir le degré de protection de l'appareil ou du système.

# **11.1 Directives et explications du constructeur - émissions électromagnétiques**

L'ATMOS® i View PRO est prévu pour un environnement équivalent à celui décrit ci-dessous. Le client ou l'utilisateur de l'ATMOS® i View PRO doit s'assurer que l'appareil est bien utilisé dans un tel milieu.

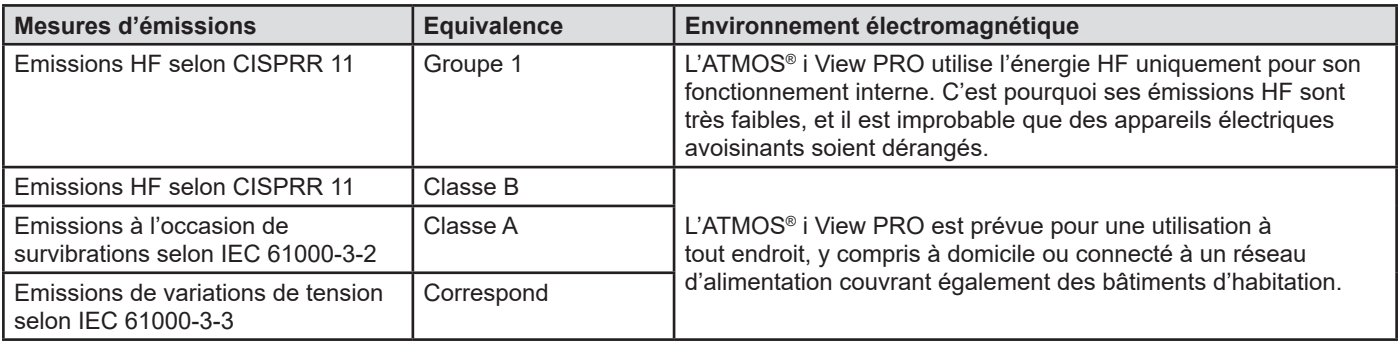

# **11.2 Directives et explications du constructeur - protection électromagnétique**

L'ATMOS<sup>®</sup> i View PRO est prévu pour un environnement équivalent à celui décrit ci-dessous. Le client ou l'utilisateur de l'ATMOS<sup>®</sup> i View PRO doit s'assurer que l'appareil est bien utilisé dans un tel milieu.

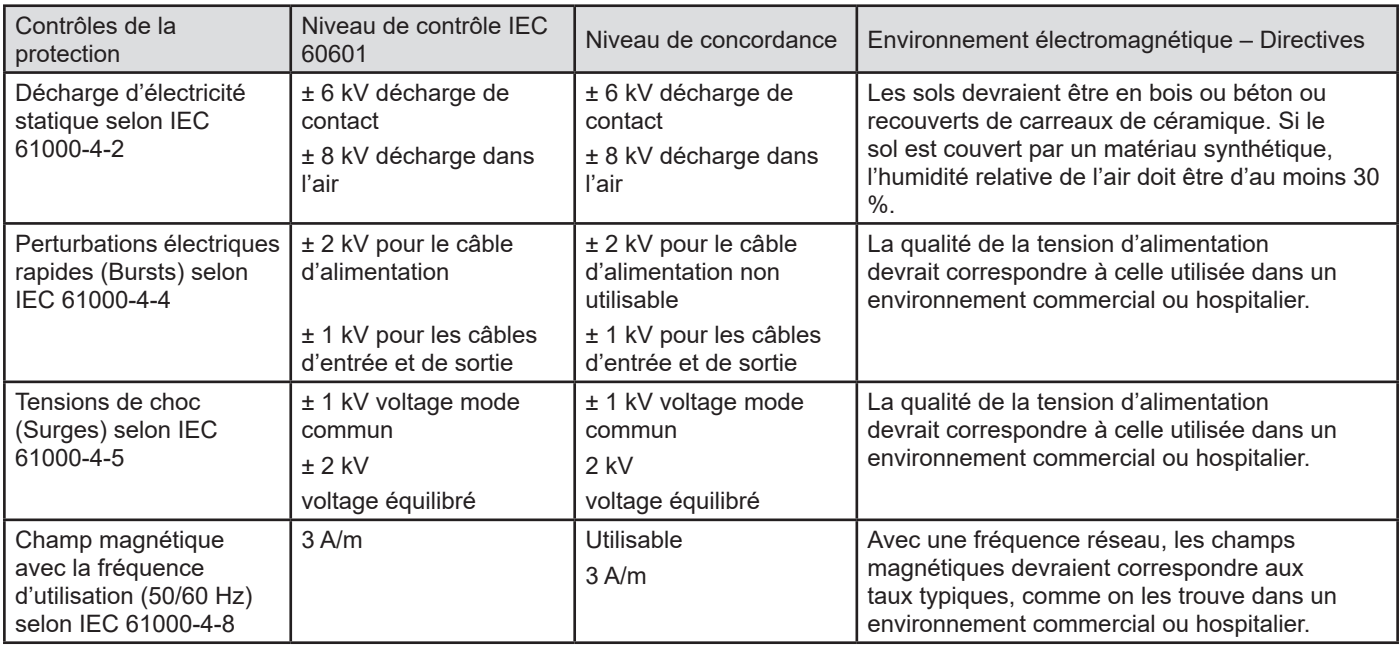

# **11.0 Informations concernant la compatibilité électromagnétique**

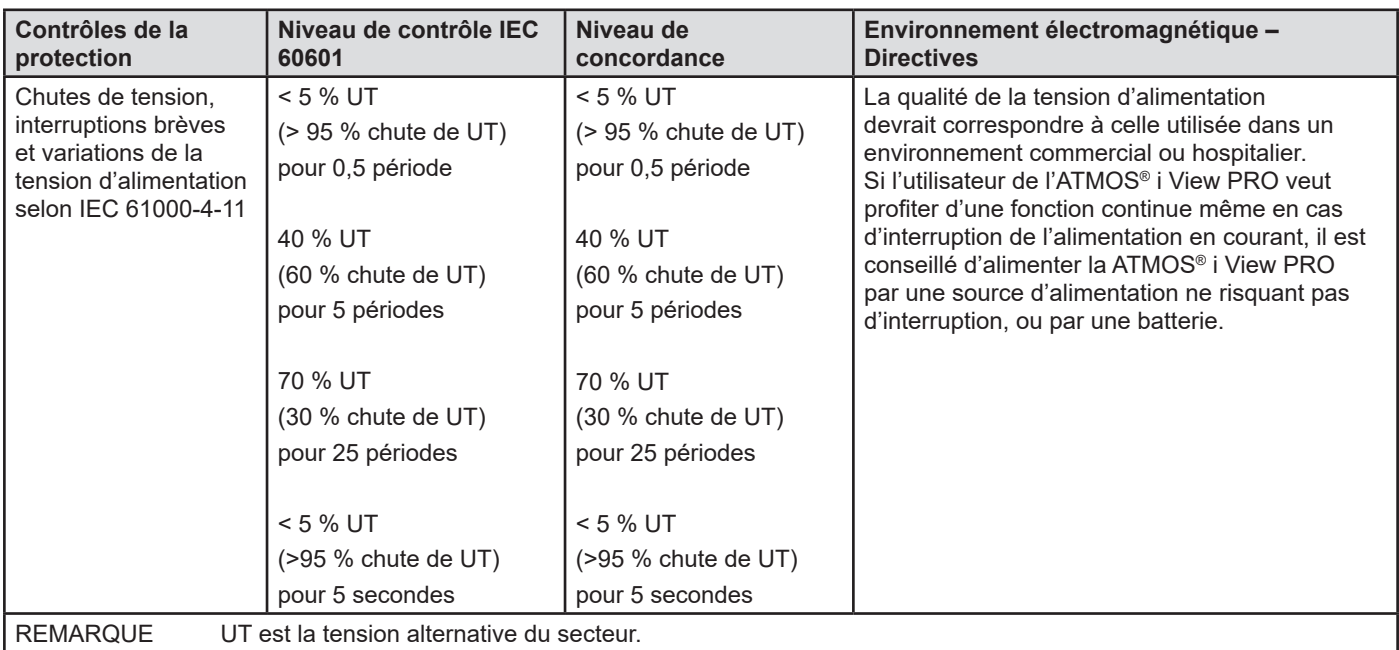

# **11.3 Directives et explications du constructeur - protection électromagnétique**

L'ATMOS® i View PRO est prévu pour un environnement équivalent à celui décrit ci-dessous. Le client ou l'utilisateur de l'ATMOS® i View PRO doit s'assurer que l'appareil est bien utilisé dans un tel milieu.

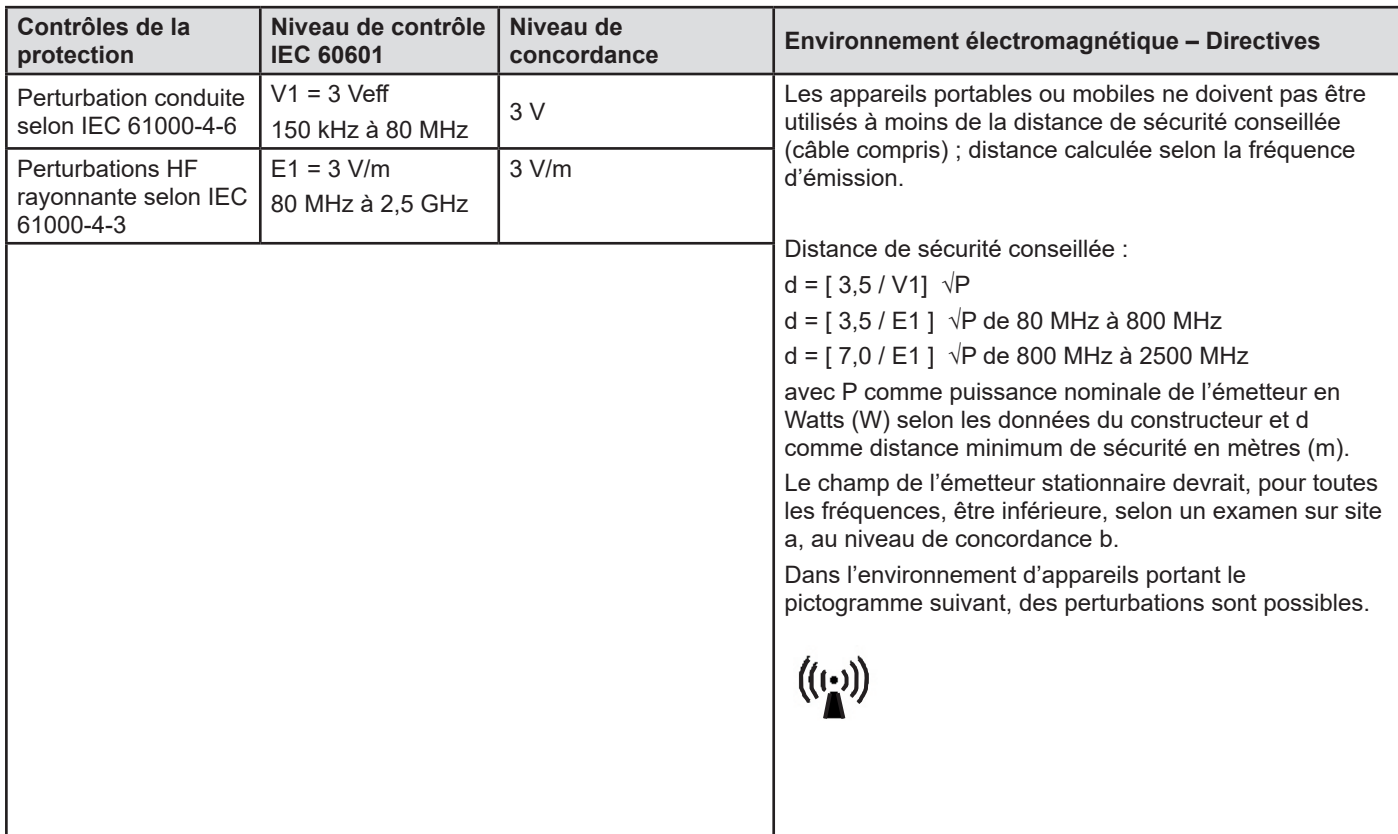

REMARQUE 1 A 80 MHz et 800 MHz vaut le niveau de fréquence supérieur.

#### REMARQUE 2

Ces directives ne sont peut-être pas applicables dans tous les cas. La propagation électromagnétique est influencée par l'absorption et la réflexion des bâtiments, des objets et des hommes.

a

Le champ d'émetteurs stationnaires tels que des stations de base de téléphone ou de postes émetteurs/récepteurs mobiles, d'émetteurs radio ou télé ne peuvent en théorie pas être prédéfinis de manière exacte.

Pour évaluer l'environnement électromagnétique d'un émetteur stationnaire, il faut procéder à une étude du site. Si la puissance du champ mesurée à l'endroit où doivent être utilisées l'ATMOS® i View PRO est supérieure au niveau de concordance précité, il faut surveiller l'ATMOS® i View PRO, afin de vérifier son fonctionnement. Si l'appareil présente des caractéristiques inhabituelles, d'autres mesures peuvent être nécessaires, comme par exemple une orientation différente, ou un autre emplacement pour l'utilisation de l'ATMOS<sup>®</sup> i View PRO.

b

Au-delà d'un niveau de fréquence de 150 kHz à 80 MHz, la puissance de champ devrait être inférieure à 3 V/m.

#### **11.4 Distances de sécurité conseillées entre les appareils de télécommunication HF portables et mobiles et l'ATMOS® i View PRO**

L'ATMOS® i View PRO est prévu pour une utilisation dans un environnement électromagnétique, dans lequel les perturbations HF sont contrôlées. Le client ou l'utilisateur de l'ATMOS® i View PRO peut aider à éviter les perturbations électromagnétiques en respectant une distance minimale vis-à-vis des appareils de télécommunication HF portables et mobiles (émetteurs) et l'ATMOS® i View PRO – distance minimale dépendante de la puissance de sortie de l'appareil de communication, telle qu'indiquée ci-dessous.

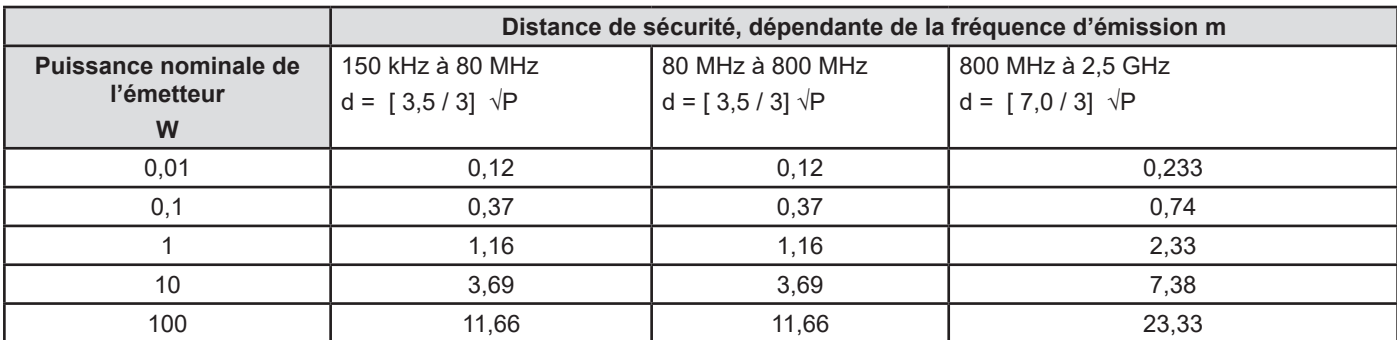

Pour des émetteurs dont la puissance maximale n'est pas indiquée dans le tableau ci-dessous, la distance de sécurité conseillée d en mètres peut être calculée en fonction de la formule figurant en haut de la rubrique, P étant la puissance maximale de l'émetteur en Watts (W) selon les données du constructeur de l'émetteur.

REMARQUE 1 A 80 MHz et 800 MHz vaut le niveau de fréquence supérieur. REMARQUE 2

Ces directives ne sont peut-être pas applicables dans tous les cas. La propagation électromagnétique est influencée par

l'absorption et la réflexion des bâtiments, des objets et des hommes.

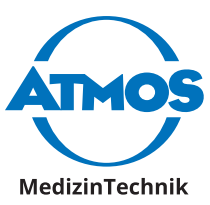

ATMOS Médical France 3 Allée des Maraîchers 79853 Lenzkirch / Allemagne Téléphone : +49 7653 689-0 atmos@atmosmed.de

www.atmosmed.com